**OsmoPCU VTY Reference**

Copyright © 2014-2021

This work is copyright by sysmocom - s.f.m.c. GmbH. All rights reserved.

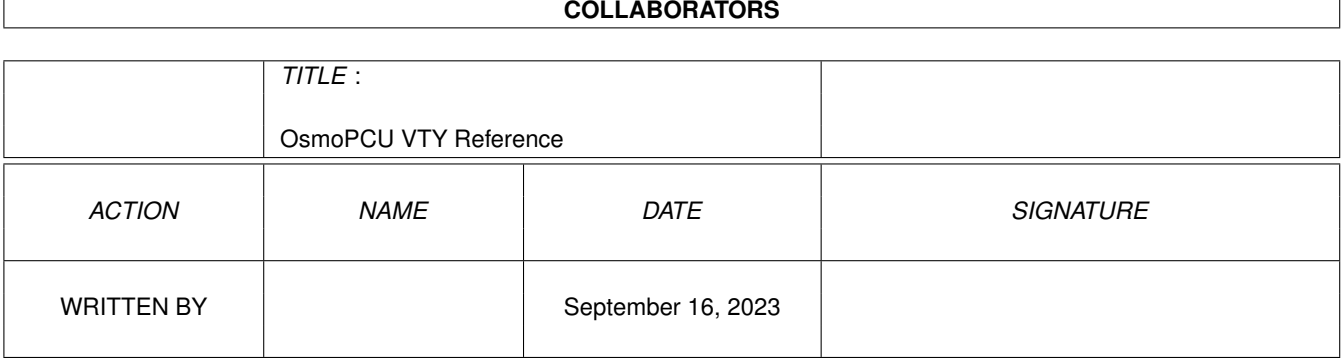

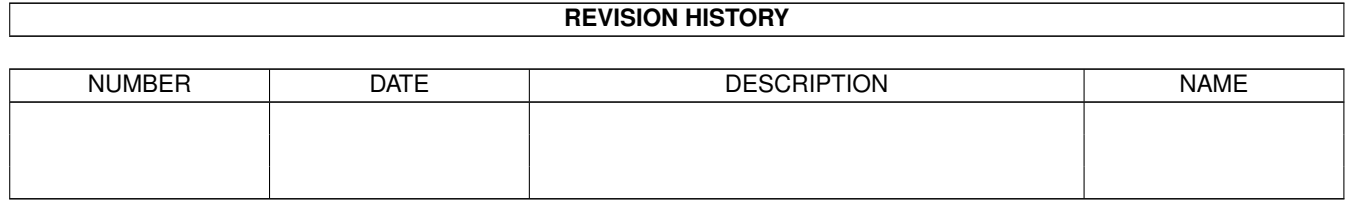

# **Contents**

# [1](#page-11-0) VTY reference 1 and 1 and 1 and 1 and 1 and 1 and 1 and 1 and 1 and 1 and 1 and 1 and 1 and 1 and 1 and 1 and 1 and 1 and 1 and 1 and 1 and 1 and 1 and 1 and 1 and 1 and 1 and 1 and 1 and 1 and 1 and 1 and 1 and 1 and 1 1.1 Common Commands . . . . . . . . . . . . . . . . . . . . . . . . . . . . . . . . . . . . . . . . . . . . . . . . . [1](#page-11-1) 1.1.1 end . . . . . . . . . . . . . . . . . . . . . . . . . . . . . . . . . . . . . . . . . . . . . . . . . . . . . . [2](#page-12-0) 1.1.2 exit . . . . . . . . . . . . . . . . . . . . . . . . . . . . . . . . . . . . . . . . . . . . . . . . . . . . . . [2](#page-12-1) 1.1.3 help . . . . . . . . . . . . . . . . . . . . . . . . . . . . . . . . . . . . . . . . . . . . . . . . . . . . . . [2](#page-12-2) 1.1.4 list [with-flags] . . . . . . . . . . . . . . . . . . . . . . . . . . . . . . . . . . . . . . . . . . . . . . . . [2](#page-12-3) 1.1.5 show running-config . . . . . . . . . . . . . . . . . . . . . . . . . . . . . . . . . . . . . . . . . . . . . [3](#page-13-0) 1.1.6 show vty-attributes . . . . . . . . . . . . . . . . . . . . . . . . . . . . . . . . . . . . . . . . . . . . . . [3](#page-13-1) 1.1.7 show vty-attributes (application|library|global) . . . . . . . . . . . . . . . . . . . . . . . . . . . . . . . [3](#page-13-2) 1.1.8 write . . . . . . . . . . . . . . . . . . . . . . . . . . . . . . . . . . . . . . . . . . . . . . . . . . . . . [4](#page-14-0) 1.1.9 write file [PATH] . . . . . . . . . . . . . . . . . . . . . . . . . . . . . . . . . . . . . . . . . . . . . . . [4](#page-14-1) 1.1.10 write memory . . . . . . . . . . . . . . . . . . . . . . . . . . . . . . . . . . . . . . . . . . . . . . . . . [4](#page-14-2) 1.1.11 write terminal . . . . . . . . . . . . . . . . . . . . . . . . . . . . . . . . . . . . . . . . . . . . . . . . . [5](#page-15-0) 1.2 view . . . . . . . . . . . . . . . . . . . . . . . . . . . . . . . . . . . . . . . . . . . . . . . . . . . . . . . . . . [5](#page-15-1) 1.2.1 enable [expert-mode] . . . . . . . . . . . . . . . . . . . . . . . . . . . . . . . . . . . . . . . . . . . . . [5](#page-15-2) 1.2.2 logging color (0|1) . . . . . . . . . . . . . . . . . . . . . . . . . . . . . . . . . . . . . . . . . . . . . . [5](#page-15-3) 1.2.3 logging disable . . . . . . . . . . . . . . . . . . . . . . . . . . . . . . . . . . . . . . . . . . . . . . . . [6](#page-16-0) 1.2.4 logging enable . . . . . . . . . . . . . . . . . . . . . . . . . . . . . . . . . . . . . . . . . . . . . . . . [6](#page-16-1) 1.2.5 logging filter all (0|1) . . . . . . . . . . . . . . . . . . . . . . . . . . . . . . . . . . . . . . . . . . . . . [6](#page-16-2) 1.2.6 logging level (csn1|l1if|rlcmac|rlcmacdata|rlcmacdl|rlcmacul|rlcmacsched|rlcmacm... . . . . . . . . . . . [7](#page-17-0) 1.2.7 logging level force-all (debug|info|notice|error|fatal) . . . . . . . . . . . . . . . . . . . . . . . . . . . . [10](#page-20-0) 1.2.8 logging level set-all (debug|info|notice|error|fatal) . . . . . . . . . . . . . . . . . . . . . . . . . . . . . . [10](#page-20-1) 1.2.9 logging print category (0|1) . . . . . . . . . . . . . . . . . . . . . . . . . . . . . . . . . . . . . . . . . . [11](#page-21-0) 1.2.10 logging print category-hex (0|1) . . . . . . . . . . . . . . . . . . . . . . . . . . . . . . . . . . . . . . . [12](#page-22-0) 1.2.11 logging print extended-timestamp (0|1) . . . . . . . . . . . . . . . . . . . . . . . . . . . . . . . . . . . [12](#page-22-1) 1.2.12 logging print file (0|1|basename) [last] . . . . . . . . . . . . . . . . . . . . . . . . . . . . . . . . . . . . [13](#page-23-0) 1.2.13 logging print level (0|1) . . . . . . . . . . . . . . . . . . . . . . . . . . . . . . . . . . . . . . . . . . . . [13](#page-23-1) 1.2.14 logging print thread-id (0|1) . . . . . . . . . . . . . . . . . . . . . . . . . . . . . . . . . . . . . . . . . [14](#page-24-0) 1.2.15 logging set-log-mask MASK . . . . . . . . . . . . . . . . . . . . . . . . . . . . . . . . . . . . . . . . . [14](#page-24-1) 1.2.16 logging timestamp (0|1) . . . . . . . . . . . . . . . . . . . . . . . . . . . . . . . . . . . . . . . . . . . [15](#page-25-0)

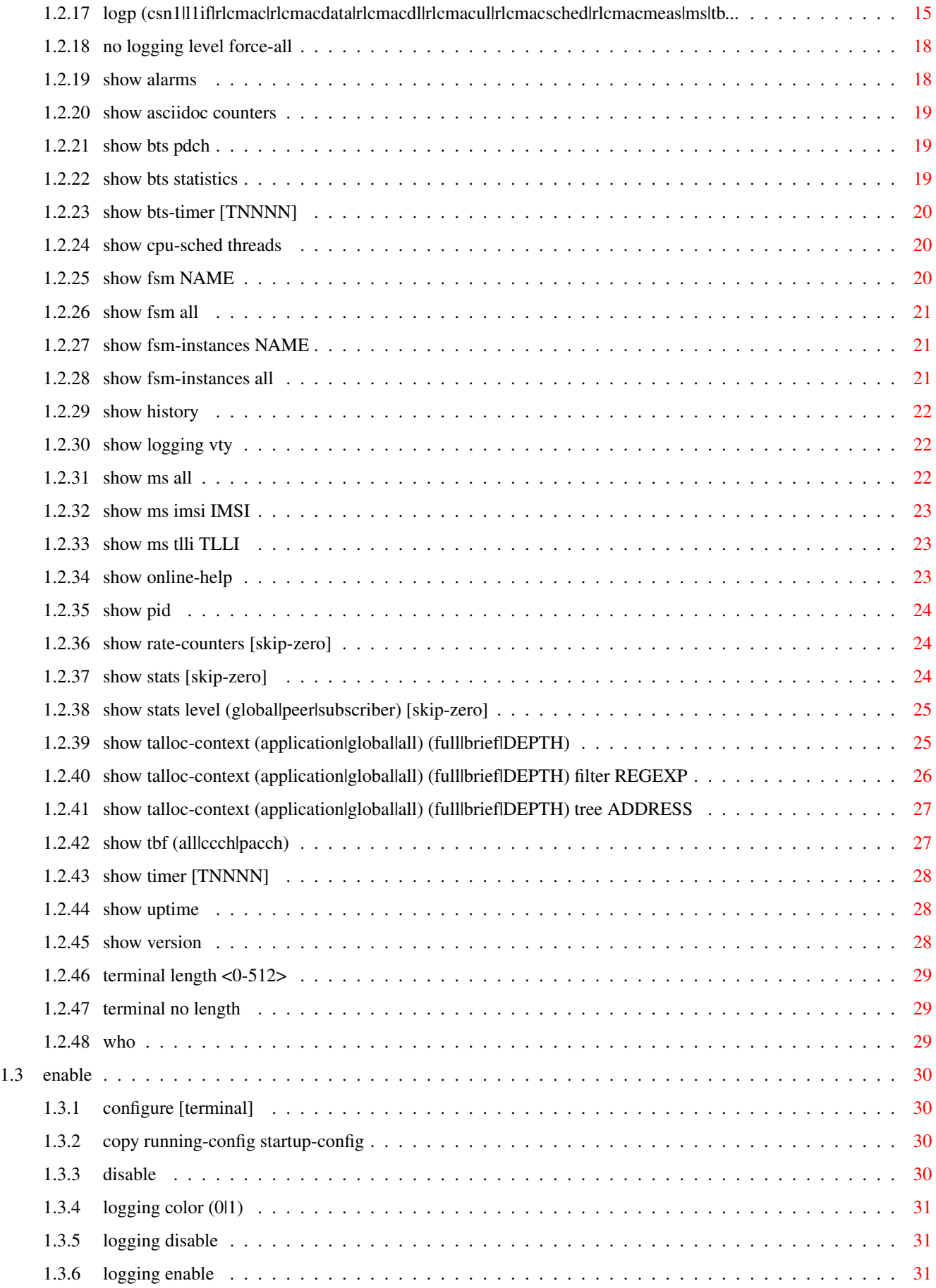

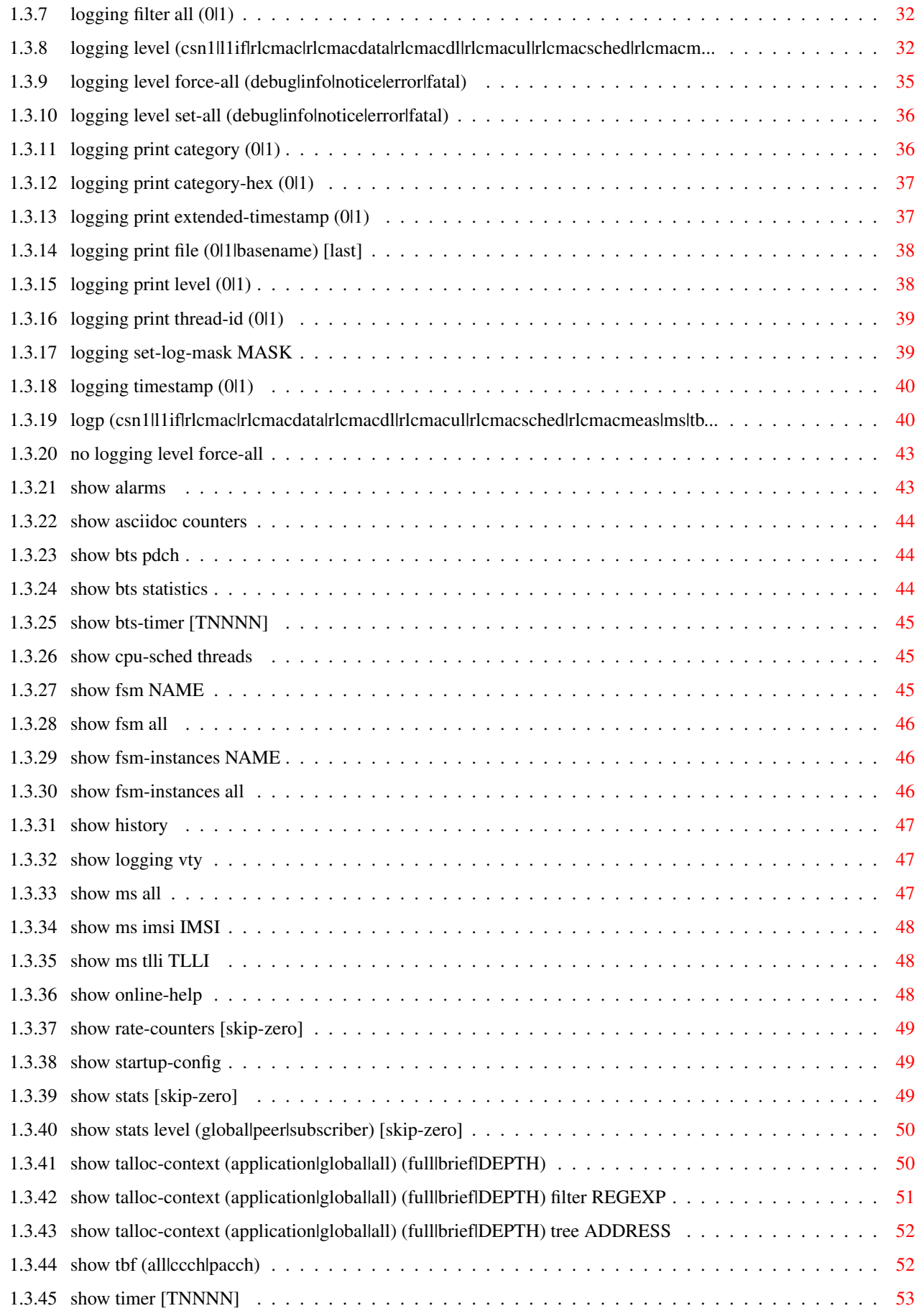

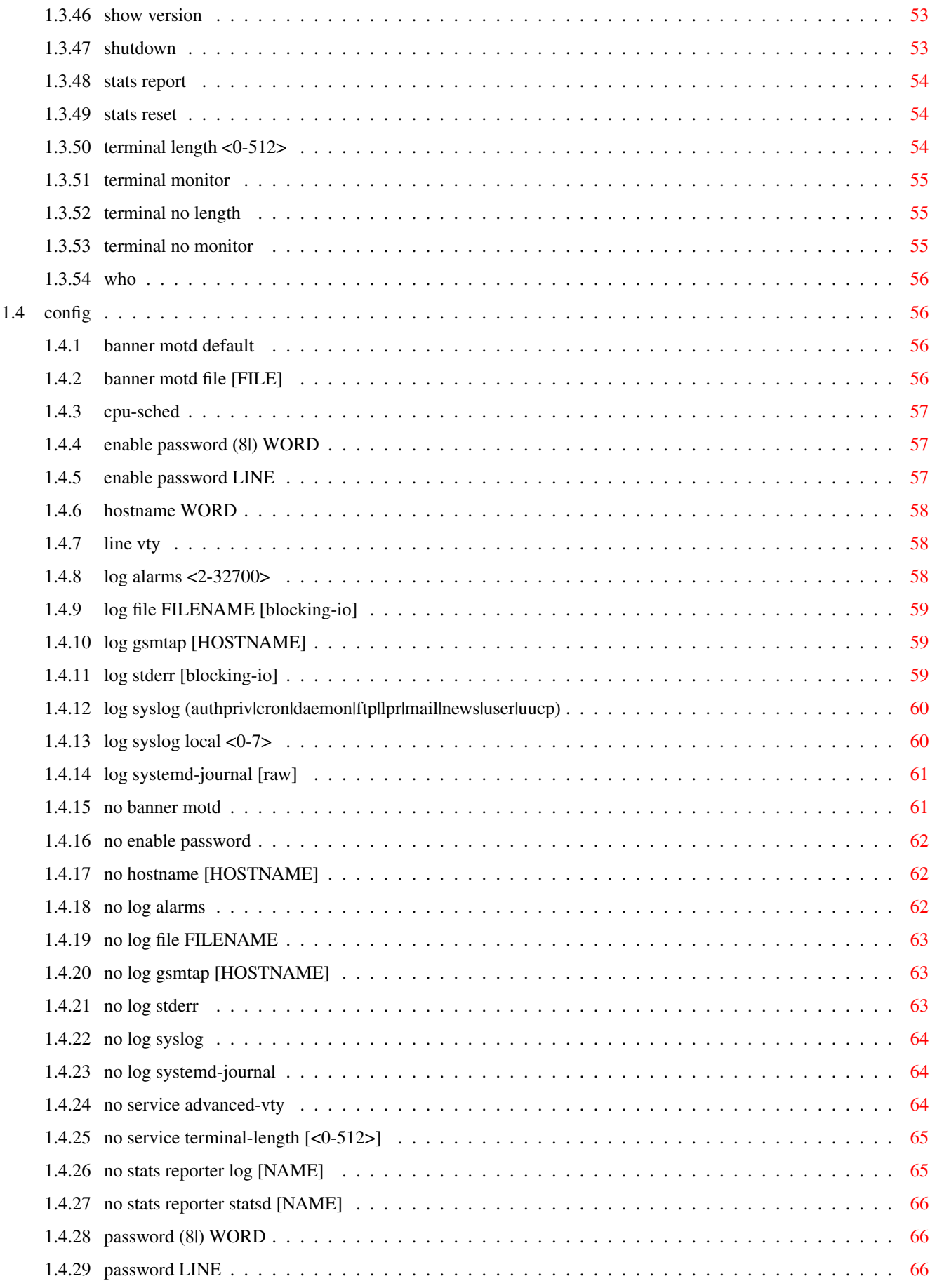

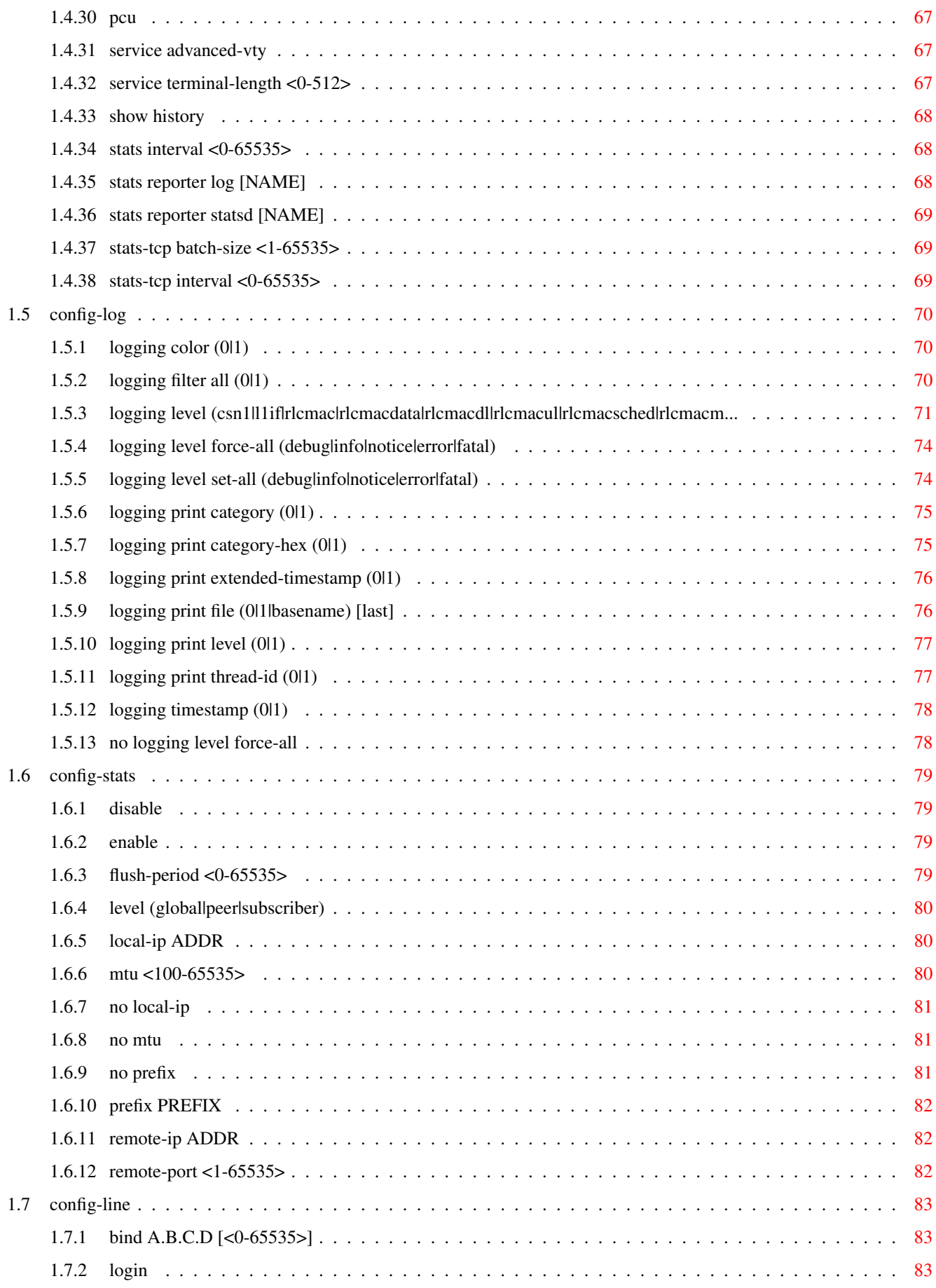

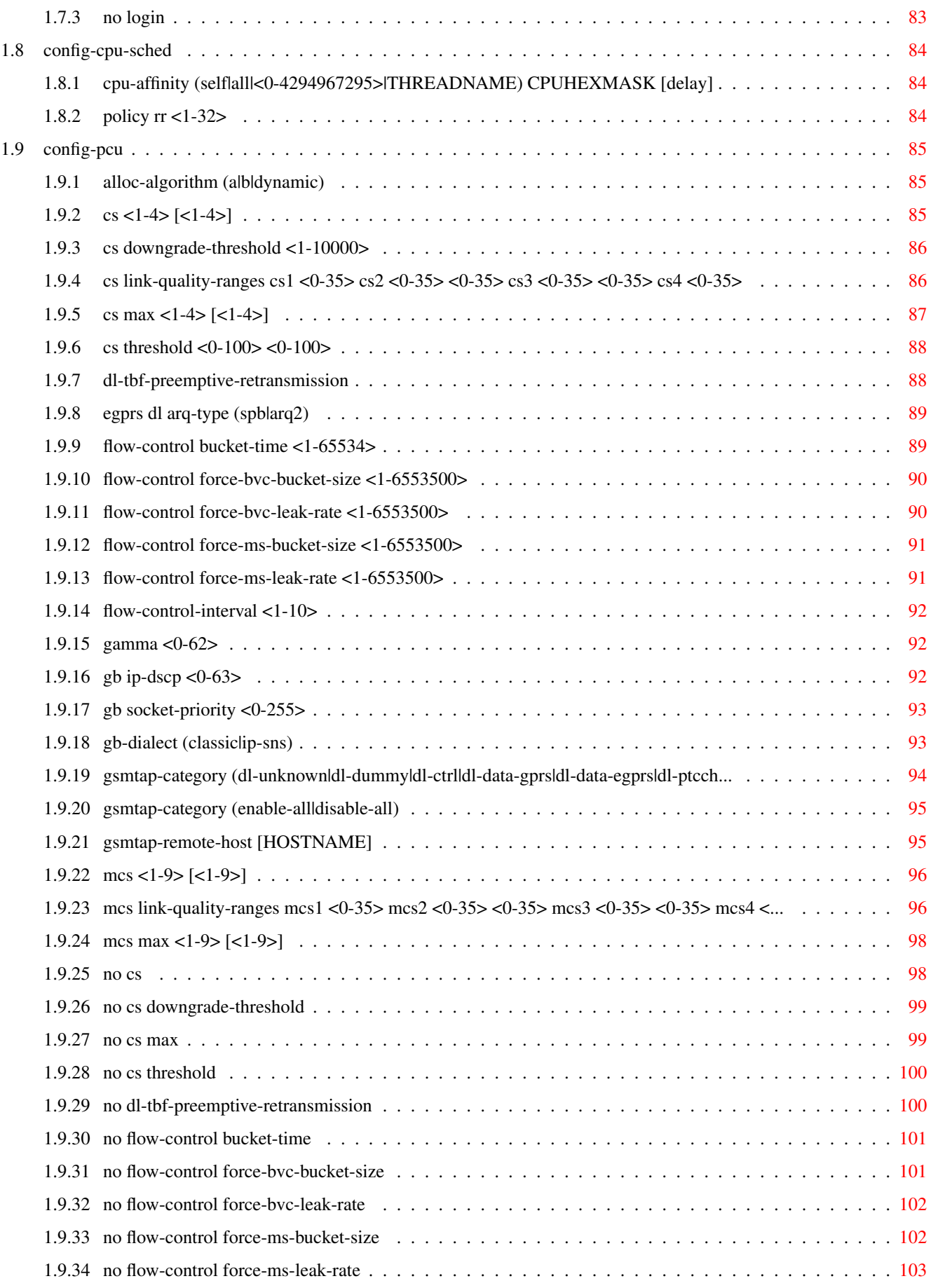

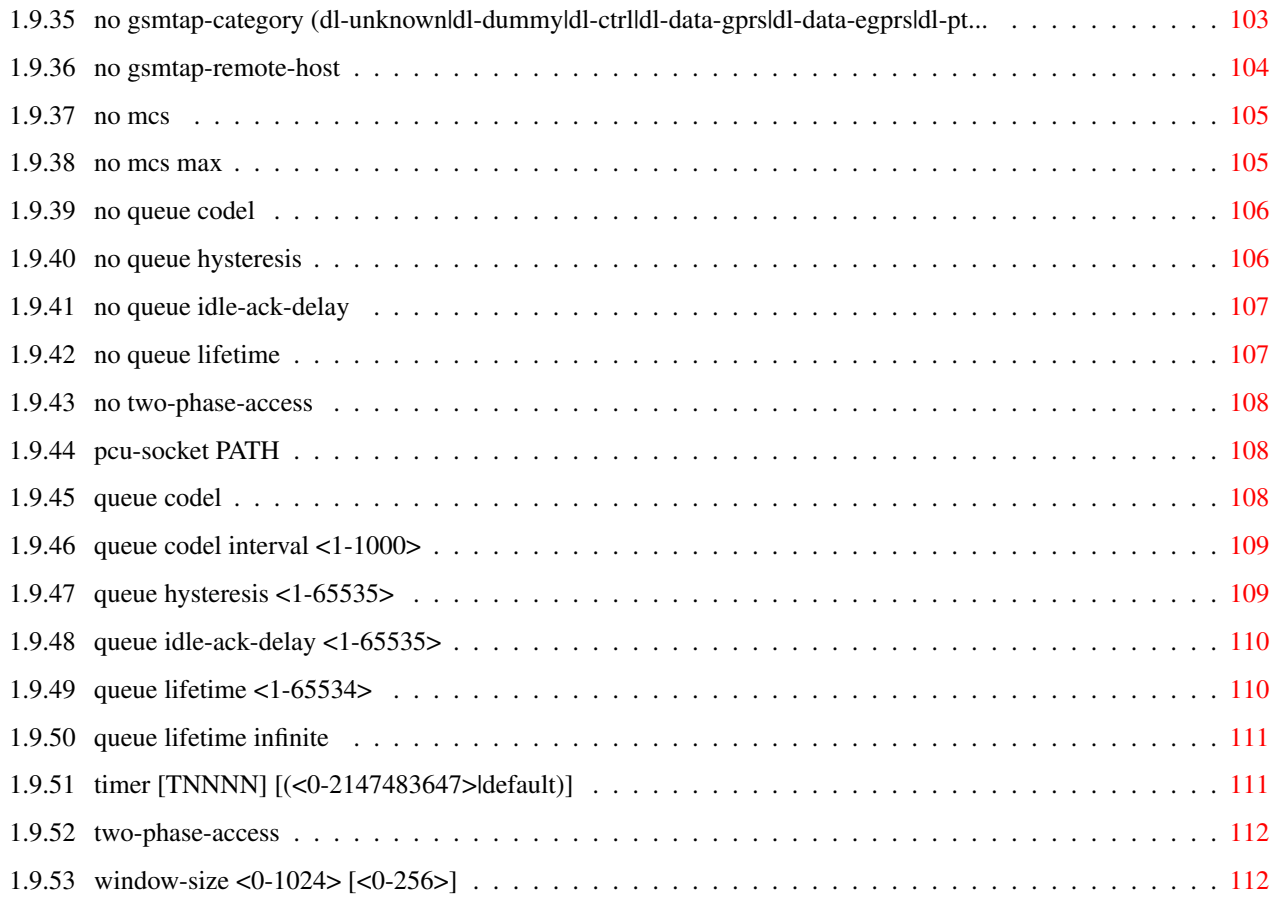

# **List of Tables**

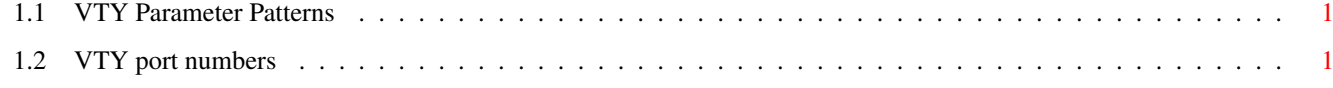

# <span id="page-11-0"></span>**Chapter 1**

# **VTY reference**

The Virtual Tele Type (VTY) has the concept of nodes and commands. This chapter lists all nodes and the commands that are available within the node. Each command can consist out of several words followed by a variable number of parameters. There are common patterns for the parameters, these include IPv4 addresses, number ranges, a word, a line of text and choice. The following will explain the commonly used patterns.

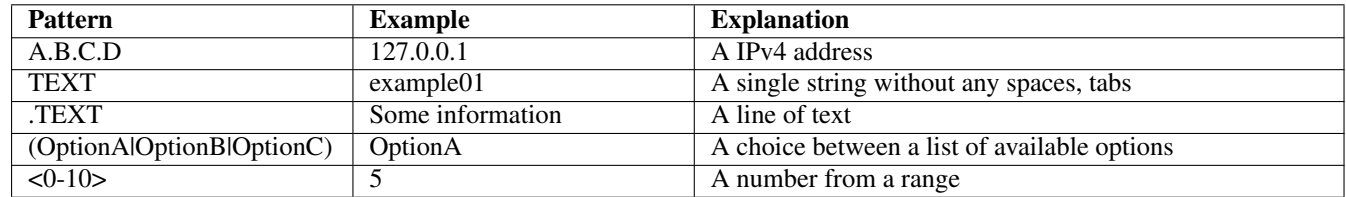

# Table 1.1: VTY Parameter Patterns

<span id="page-11-2"></span>The application is configured through the VTY. For configuring a system one needs to enter the enable node and then enter the configure terminal command. Then the configuration can be made according to the available commands. After the system has been configured one can use the write command to write the new configuration to the configuration file. The new file will be used after the application has been restarted.

The following table lists the TCP port numbers of the VTY for the various Osmocom GSM related programs as used on sysmocom products:

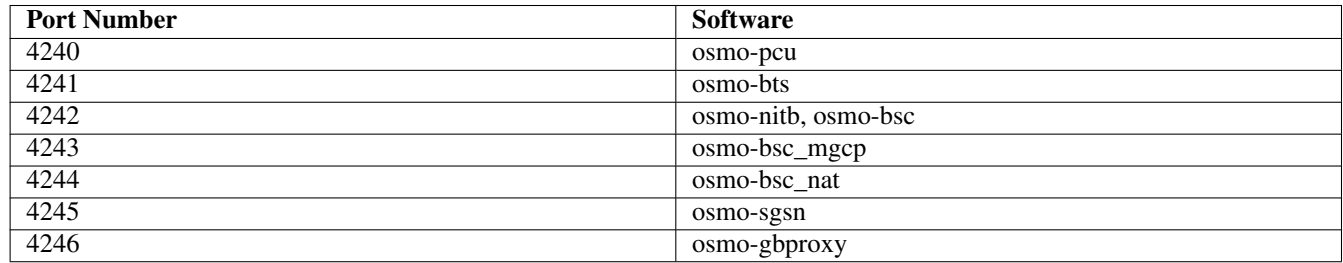

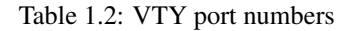

# <span id="page-11-3"></span><span id="page-11-1"></span>**1.1 Common Commands**

These commands are available on all VTY nodes. They are listed here only once, to unclutter the VTY reference.

# <span id="page-12-0"></span>**1.1.1 end**

#### Command

end

#### Parameters

end

End current mode and change to enable mode.

# <span id="page-12-1"></span>**1.1.2 exit**

#### Command

exit

#### Parameters

exit

Exit current mode and down to previous mode

# <span id="page-12-2"></span>**1.1.3 help**

#### Command

help

# Parameters

help

Description of the interactive help system

# <span id="page-12-3"></span>**1.1.4 list [with-flags]**

#### Command

list [with-flags]

#### Parameters

list

Print command list

[with-flags]

Also print the VTY attribute flags

# <span id="page-13-0"></span>**1.1.5 show running-config**

#### Command

```
show running-config
```
#### Parameters

show

Show running system information

running-config

running configuration

# <span id="page-13-1"></span>**1.1.6 show vty-attributes**

#### Command

show vty-attributes

#### Parameters

show

Show running system information

#### vty-attributes

List of VTY attributes

# <span id="page-13-2"></span>**1.1.7 show vty-attributes (application|library|global)**

#### Command

```
show vty-attributes (application|library|global)
```
# Parameters

# show

Show running system information

# vty-attributes

List of VTY attributes

# application

Application specific attributes only

library

Library specific attributes only

# global

Global attributes only

# <span id="page-14-0"></span>**1.1.8 write**

#### Command

write

# Parameters

write

Write running configuration to memory, network, or terminal

# <span id="page-14-1"></span>**1.1.9 write file [PATH]**

#### Command

write file [PATH]

#### Parameters

#### write

Write running configuration to memory, network, or terminal

# file

Write to configuration file

#### [PATH]

Set file path to store the config, or replace if already exists

# <span id="page-14-2"></span>**1.1.10 write memory**

#### Command

write memory

### Parameters

#### write

Write running configuration to memory, network, or terminal

#### memory

Write configuration to the file (same as write file)

# <span id="page-15-0"></span>**1.1.11 write terminal**

#### Command

write terminal

#### Parameters

write

Write running configuration to memory, network, or terminal

terminal

Write to terminal

# <span id="page-15-1"></span>**1.2 view**

The view node is the default node when connecting to the VTY interface. This node does not require any additional permission and allows to introspect the application.

# <span id="page-15-2"></span>**1.2.1 enable [expert-mode]**

#### Command

```
enable [expert-mode]
```
Parameters

enable

Turn on privileged mode command

[expert-mode]

Enable the expert mode (show hidden commands)

# <span id="page-15-3"></span>**1.2.2 logging color (0|1)**

# Command

logging color (0|1)

#### Parameters

logging

Configure logging

#### color

Configure color-printing for log messages

0

Don't use color for printing messages

1

Use color for printing messages

# <span id="page-16-0"></span>**1.2.3 logging disable**

#### Command

logging disable

#### Parameters

logging

Configure logging

disable

Disables logging to this vty

# <span id="page-16-1"></span>**1.2.4 logging enable**

This command is required to make logging commands available on the telnet VTY.

#### Command

logging enable

Parameters

logging

Configure logging

enable

Enables logging to this vty

# <span id="page-16-2"></span>**1.2.5 logging filter all (0|1)**

Disable/enable general log output on a given target. Typically, 'logging filter all 1' allows to see the usual log output on a given target. Setting to '0' can be useful when logging to the telnet VTY console: mute all log output to allow typing VTY commands on the telnet prompt without interference from log output; 'logging filter all 1' then re-enables logging in the same log output configuration as before. Some applications provide more specific filters, e.g. to log a given IMSI only. To employ such filters, set 'logging filter all 0' to disable general logging, and then enable a more specific filter instead.

#### Command

```
logging filter all (0|1)
```
Parameters

logging

Configure logging

filter

Filter log messages

all

Do you want to log all messages?

0

Only print messages matched by other filters

1

Bypass filter and print all messages

# <span id="page-17-0"></span>**1.2.6 logging level (csn1|l1if|rlcmac|rlcmacdata|rlcmacdl|rlcmacul|rlcmacsched|rlcmacm...**

Command

```
logging level (csn1|l1if|rlcmac|rlcmacdata|rlcmacdl|rlcmacul|rlcmacsched|rlcmacmeas|ms| ←-
tbf|tbfdl|tbful|ns|pcu|nacc|rim|e1|lglobal|llapd|linp|lmux|lmi|lmib|lsms|lctrl|lgtp ←-
|lstats|lgsup|loap|lss7|lsccp|lsua|lm3ua|lmgcp|ljibuf|lrspro|lns|lbssgp|lnsdata| ←-
lnssignal|liuup|lpfcp|lcsn1|lio) (debug|info|notice|error|fatal)
```
#### Parameters

logging

Configure logging

level

Set the log level for a specified category

csn1

Concrete Syntax Notation One (CSN1)

l1if

GPRS PCU L1 interface (L1IF)

rlcmac

GPRS RLC/MAC layer (RLCMAC)

rlcmacdata

GPRS RLC/MAC layer Data (RLCMAC)

#### rlcmacdl

GPRS RLC/MAC layer Downlink (RLCMAC)

#### rlcmacul

GPRS RLC/MAC layer Uplink (RLCMAC)

#### rlcmacsched

GPRS RLC/MAC layer Scheduling (RLCMAC)

#### rlcmacmeas

GPRS RLC/MAC layer Measurements (RLCMAC)

ms

Mobile Station (MS)

tbf

tbfdl

tbful

ns

pcu

nacc

rim

e1

# Temporary Block Flow (TBF) Temporary Block Flow (TBF) Downlink Temporary Block Flow (TBF) Uplink GPRS Network Service Protocol (NS) GPRS Packet Control Unit (PCU) Network Assisted Cell Change (NACC) RAN Information Management (RIM)

E1 line handling

#### lglobal

Library-internal global log family

#### llapd

LAPD in libosmogsm

#### linp

A-bis Intput Subsystem

#### lmux

A-bis B-Subchannel TRAU Frame Multiplex

# lmi

A-bis Input Driver for Signalling

## lmib

A-bis Input Driver for B-Channels (voice)

#### lsms

Layer3 Short Message Service (SMS)

#### lctrl

Control Interface

# lgtp

GPRS GTP library

# lstats

Statistics messages and logging

#### lgsup

Generic Subscriber Update Protocol

#### loap

Osmocom Authentication Protocol

#### lss7

libosmo-sigtran Signalling System 7

#### lsccp

libosmo-sigtran SCCP Implementation

#### lsua

libosmo-sigtran SCCP User Adaptation

#### lm3ua

libosmo-sigtran MTP3 User Adaptation

#### lmgcp

libosmo-mgcp Media Gateway Control Protocol

#### ljibuf

libosmo-netif Jitter Buffer

#### lrspro

Remote SIM protocol

#### lns

GPRS NS layer

# lbssgp

GPRS BSSGP layer

#### lnsdata

GPRS NS layer data PDU

#### lnssignal

GPRS NS layer signal PDU

#### liuup

Iu UP layer

# lpfcp

libosmo-pfcp Packet Forwarding Control Protocol

#### lcsn1

libosmo-csn1 Concrete Syntax Notation 1 codec

#### lio

libosmocore IO Subsystem

#### debug

Log debug messages and higher levels

# info

Log informational messages and higher levels

#### notice

Log noticeable messages and higher levels

error

Log error messages and higher levels

#### fatal

Log only fatal messages

# <span id="page-20-0"></span>**1.2.7 logging level force-all (debug|info|notice|error|fatal)**

#### Command

```
logging level force-all (debug|info|notice|error|fatal)
```
#### Parameters

#### logging

Configure logging

#### level

Set the log level for a specified category

#### force-all

Globally force all logging categories to a specific level. This is released by the 'no logging level force-all' command. Note: any 'logging level <category> <level>' commands will have no visible effect after this, until the forced level is released.

debug

Log debug messages and higher levels

# info

Log informational messages and higher levels

# notice

Log noticeable messages and higher levels

#### error

Log error messages and higher levels

#### fatal

Log only fatal messages

# <span id="page-20-1"></span>**1.2.8 logging level set-all (debug|info|notice|error|fatal)**

#### Command

logging level set-all (debug|info|notice|error|fatal)

#### Parameters

logging

Configure logging

#### level

Set the log level for a specified category

#### set-all

Once-off set all categories to the given log level. There is no single command to take back these changes -- each category is set to the given level, period.

# debug

Log debug messages and higher levels

#### info

Log informational messages and higher levels

#### notice

Log noticeable messages and higher levels

# error

Log error messages and higher levels

#### fatal

Log only fatal messages

# <span id="page-21-0"></span>**1.2.9 logging print category (0|1)**

# Command

logging print category (0|1)

# Parameters

# logging

Configure logging

#### print

Log output settings

#### category

Configure log message

## 0

Don't prefix each log message

#### 1

Prefix each log message with category/subsystem name

# <span id="page-22-0"></span>**1.2.10 logging print category-hex (0|1)**

#### Command

```
logging print category-hex (0|1)
```
# Parameters

#### logging

Configure logging

#### print

Log output settings

#### category-hex

Configure log message

#### 0

Don't prefix each log message

#### 1

Prefix each log message with category/subsystem nr in hex ('<000b>')

# <span id="page-22-1"></span>**1.2.11 logging print extended-timestamp (0|1)**

#### Command

```
logging print extended-timestamp (0|1)
```
#### Parameters

#### logging

Configure logging

#### print

Log output settings

#### extended-timestamp

Configure log message timestamping

#### 0

Don't prefix each log message

#### 1

Prefix each log message with current timestamp with YYYYMMDDhhmmssnnn

# <span id="page-23-0"></span>**1.2.12 logging print file (0|1|basename) [last]**

#### Command

logging print file (0|1|basename) [last]

#### Parameters

# logging

Configure logging

#### print

Log output settings

# file

Configure log message

#### 0

Don't prefix each log message

1

Prefix each log message with the source file and line

#### basename

Prefix each log message with the source file's basename (strip leading paths) and line

#### [last]

Log source file info at the end of a log line. If omitted, log source file info just before the log text.

# <span id="page-23-1"></span>**1.2.13 logging print level (0|1)**

#### Command

logging print level (0|1)

#### Parameters

logging

Configure logging

#### print

Log output settings

#### level

Configure log message

#### 0

Don't prefix each log message

#### 1

Prefix each log message with the log level name

# <span id="page-24-0"></span>**1.2.14 logging print thread-id (0|1)**

#### Command

logging print thread-id (0|1)

# Parameters

#### logging

Configure logging

#### print

Log output settings

#### thread-id

Configure log message logging Thread ID

#### 0

Don't prefix each log message

#### 1

Prefix each log message with current Thread ID

# <span id="page-24-1"></span>**1.2.15 logging set-log-mask MASK**

#### Command

logging set-log-mask MASK

#### Parameters

#### logging

Configure logging

#### set-log-mask

Set the logmask of this logging target

#### MASK

List of logging categories to log, e.g. 'abc:mno:xyz'. Available log categories depend on the specific application, refer to the 'logging level' command. Optionally add individual log levels like 'abc,1:mno,3:xyz,5', where the level numbers are LOGL\_DEBUG=1 LOGL\_INFO=3 LOGL\_NOTICE=5 LOGL\_ERROR=7 LOGL\_FATAL=8

# <span id="page-25-0"></span>**1.2.16 logging timestamp (0|1)**

#### Command

```
logging timestamp (0|1)
```
#### Parameters

logging

Configure logging

#### timestamp

Configure log message timestamping

0

Don't prefix each log message

1

Prefix each log message with current timestamp

# <span id="page-25-1"></span>**1.2.17 logp (csn1|l1if|rlcmac|rlcmacdata|rlcmacdl|rlcmacul|rlcmacsched|rlcmacmeas|ms|tb...**

#### Command

```
logp (csn1|l1if|rlcmac|rlcmacdata|rlcmacdl|rlcmacul|rlcmacsched|rlcmacmeas|ms|tbf|tbfdl ←-
|tbful|ns|pcu|nacc|rim|e1|lglobal|llapd|linp|lmux|lmi|lmib|lsms|lctrl|lgtp|lstats| ←-
lgsup|loap|lss7|lsccp|lsua|lm3ua|lmgcp|ljibuf|lrspro|lns|lbssgp|lnsdata|lnssignal| ←-
liuup|lpfcp|lcsn1|lio) (debug|info|notice|error|fatal) .LOGMESSAGE
```
#### Parameters

logp

Print a message on all log outputs; useful for placing markers in test logs

csn1

Concrete Syntax Notation One (CSN1)

l1if

GPRS PCU L1 interface (L1IF)

#### rlcmac

GPRS RLC/MAC layer (RLCMAC)

#### rlcmacdata

GPRS RLC/MAC layer Data (RLCMAC)

#### rlcmacdl

GPRS RLC/MAC layer Downlink (RLCMAC)

rlcmacul

GPRS RLC/MAC layer Uplink (RLCMAC)

# rlcmacsched

GPRS RLC/MAC layer Scheduling (RLCMAC)

#### rlcmacmeas

GPRS RLC/MAC layer Measurements (RLCMAC)

#### ms

Mobile Station (MS)

#### tbf

Temporary Block Flow (TBF)

#### tbfdl

Temporary Block Flow (TBF) Downlink

#### tbful

Temporary Block Flow (TBF) Uplink

#### ns

GPRS Network Service Protocol (NS)

#### pcu

GPRS Packet Control Unit (PCU)

#### nacc

Network Assisted Cell Change (NACC)

#### rim

RAN Information Management (RIM)

#### e1

E1 line handling

#### lglobal

Library-internal global log family

#### llapd

LAPD in libosmogsm

## linp

A-bis Intput Subsystem

#### lmux

A-bis B-Subchannel TRAU Frame Multiplex

#### lmi

A-bis Input Driver for Signalling

#### lmib

A-bis Input Driver for B-Channels (voice)

# lsms

Layer3 Short Message Service (SMS)

#### lctrl

Control Interface

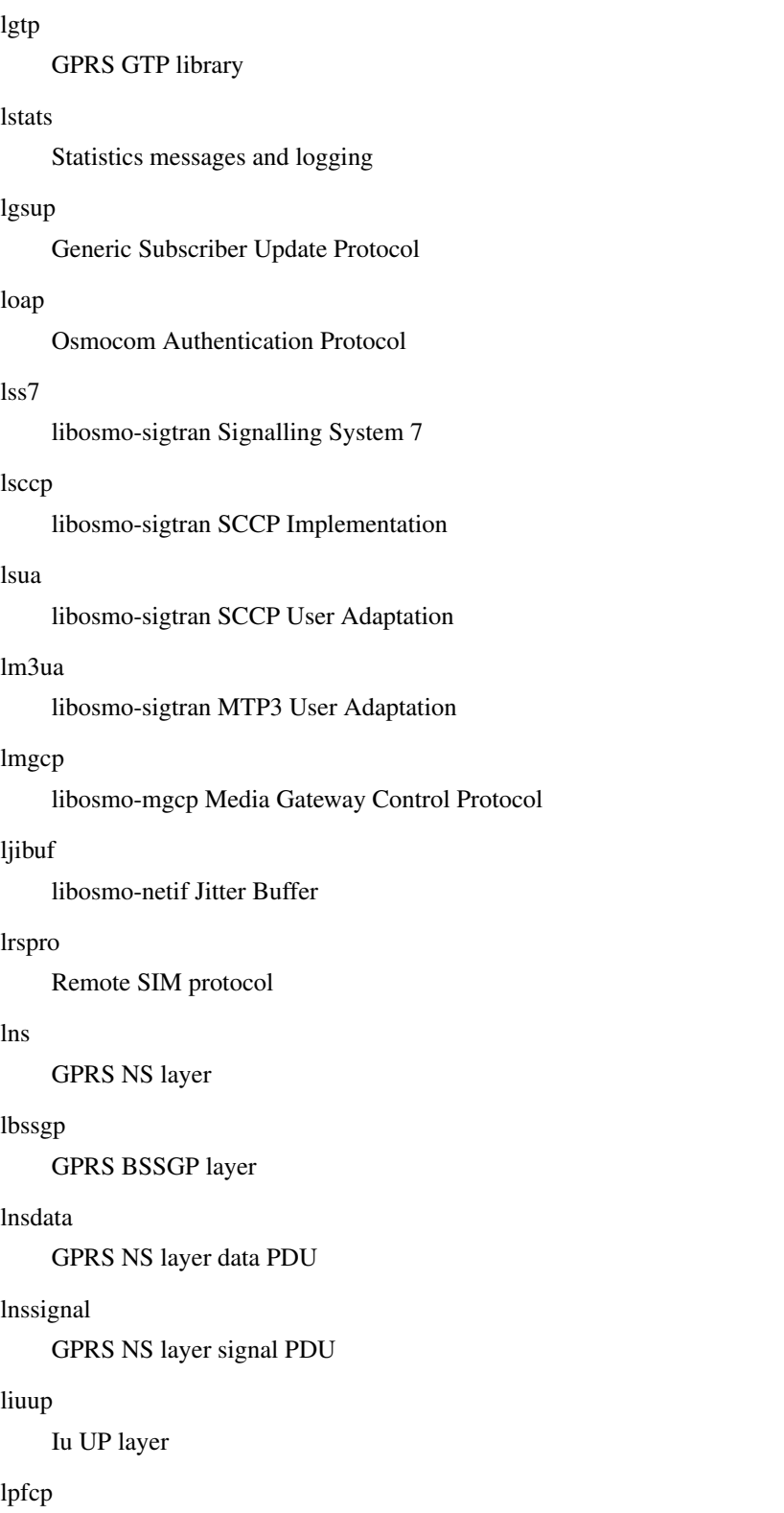

libosmo-pfcp Packet Forwarding Control Protocol

# lcsn1

libosmo-csn1 Concrete Syntax Notation 1 codec

#### lio

libosmocore IO Subsystem

#### debug

Log debug messages and higher levels

#### info

Log informational messages and higher levels

#### notice

Log noticeable messages and higher levels

#### error

Log error messages and higher levels

#### fatal

Log only fatal messages

#### .LOGMESSAGE

Arbitrary message to log on given category and log level

# <span id="page-28-0"></span>**1.2.18 no logging level force-all**

#### Command

no logging level force-all

#### Parameters

#### no

Negate a command or set its defaults

#### logging

Configure logging

level

Set the log level for a specified category

#### force-all

Release any globally forced log level set with 'logging level force-all <level>'

# <span id="page-28-1"></span>**1.2.19 show alarms**

#### Command

show alarms

#### Parameters

show

Show running system information

#### alarms

Show current logging configuration

# <span id="page-29-0"></span>**1.2.20 show asciidoc counters**

#### Command

show asciidoc counters

#### Parameters

show

Show running system information

asciidoc

Asciidoc generation

counters

Generate table of all registered counters

# <span id="page-29-1"></span>**1.2.21 show bts pdch**

#### Command

show bts pdch

#### Parameters

show

Show running system information

bts

BTS related functionality

pdch

PDCH timeslots

# <span id="page-29-2"></span>**1.2.22 show bts statistics**

#### Command

show bts statistics

#### Parameters

show

Show running system information

bts

BTS related functionality

statistics

**Statistics** 

# <span id="page-30-0"></span>**1.2.23 show bts-timer [TNNNN]**

#### Command

show bts-timer [TNNNN]

#### Parameters

show

Show running system information

bts-timer

Show BTS controlled timers

[TNNNN]

T- or X-timer-number -- 3GPP compliant timer number of the format '1234' or 'T1234' or 't1234'; Osmocom-specific timer number of the format: 'X1234' or 'x1234'.

#### <span id="page-30-1"></span>**1.2.24 show cpu-sched threads**

#### Command

show cpu-sched threads

#### Parameters

show

Show running system information

cpu-sched

Show Sched section information

threads

Show information about running threads)

# <span id="page-30-2"></span>**1.2.25 show fsm NAME**

#### Command

show fsm NAME

#### Parameters

#### show

Show running system information

#### fsm

Show information about finite state machines

# NAME

Display information about a single named finite state machine

# <span id="page-31-0"></span>**1.2.26 show fsm all**

#### Command

show fsm all

#### Parameters

show

Show running system information

fsm

Show information about finite state machines

all

Display a list of all registered finite state machines

# <span id="page-31-1"></span>**1.2.27 show fsm-instances NAME**

#### Command

show fsm-instances NAME

#### Parameters

#### show

Show running system information

### fsm-instances

Show information about finite state machine instances

#### NAME

Display a list of all FSM instances of the named finite state machine

# <span id="page-31-2"></span>**1.2.28 show fsm-instances all**

#### Command

show fsm-instances all

#### Parameters

#### show

Show running system information

#### fsm-instances

Show information about finite state machine instances

all

Display a list of all FSM instances of all finite state machine

# <span id="page-32-0"></span>**1.2.29 show history**

#### Command

show history

# Parameters

show

Show running system information

history

Display the session command history

# <span id="page-32-1"></span>**1.2.30 show logging vty**

# Command

show logging vty

# Parameters

show

Show running system information

logging

Show current logging configuration

vty

Show current logging configuration for this vty

# <span id="page-32-2"></span>**1.2.31 show ms all**

#### Command

show ms all

#### Parameters

show

Show running system information

ms

information about MSs

all

All TBFs

# <span id="page-33-0"></span>**1.2.32 show ms imsi IMSI**

# Command

```
show ms imsi IMSI
```
#### Parameters

show

Show running system information

ms

information about MSs

imsi

Select MS by IMSI

#### IMSI

IMSI

# <span id="page-33-1"></span>**1.2.33 show ms tlli TLLI**

#### Command

show ms tlli TLLI

#### Parameters

show

Show running system information

# ms

information about MSs

# tlli

Select MS by TLLI

# TLLI

TLLI as hex

# <span id="page-33-2"></span>**1.2.34 show online-help**

#### Command

show online-help

#### Parameters

show

Show running system information

online-help

Online help

# <span id="page-34-0"></span>**1.2.35 show pid**

#### Command

show pid

# Parameters

show

Show running system information

pid

Displays the process ID

# <span id="page-34-1"></span>**1.2.36 show rate-counters [skip-zero]**

# Command

```
show rate-counters [skip-zero]
```
# Parameters

show

Show running system information

#### rate-counters

Show all rate counters

[skip-zero]

Skip items with total count zero

# <span id="page-34-2"></span>**1.2.37 show stats [skip-zero]**

#### Command

show stats [skip-zero]

#### Parameters

show

Show running system information

stats

Show statistical values

[skip-zero]

Skip items with total count zero

# <span id="page-35-0"></span>**1.2.38 show stats level (global|peer|subscriber) [skip-zero]**

#### Command

show stats level (global|peer|subscriber) [skip-zero]

#### Parameters

#### show

Show running system information

#### stats

Show statistical values

#### level

Set the maximum group level

#### global

Show global groups only

#### peer

Show global and network peer related groups

#### subscriber

Show global, peer, and subscriber groups

[skip-zero]

Skip items with total count zero

# <span id="page-35-1"></span>**1.2.39 show talloc-context (application|global|all) (full|brief|DEPTH)**

```
Command
```

```
show talloc-context (application|global|all) (full|brief|DEPTH)
```
Parameters

show

Show running system information

#### talloc-context

Show talloc memory hierarchy

#### application

Application's context

# global

Global context (OTC\_GLOBAL)

#### all

All contexts, if NULL-context tracking is enabled
## full

Display a full talloc memory hierarchy

## brief

Display a brief talloc memory hierarchy

## DEPTH

Specify required maximal depth value

# **1.2.40 show talloc-context (application|global|all) (full|brief|DEPTH) filter REGEXP**

### Command

```
show talloc-context (application|global|all) (full|brief|DEPTH) filter REGEXP
```
## Parameters

## show

Show running system information

## talloc-context

Show talloc memory hierarchy

## application

Application's context

## global

Global context (OTC\_GLOBAL)

## all

All contexts, if NULL-context tracking is enabled

## full

Display a full talloc memory hierarchy

## brief

Display a brief talloc memory hierarchy

## DEPTH

Specify required maximal depth value

## filter

Filter chunks using regular expression

## REGEXP

Regular expression

# **1.2.41 show talloc-context (application|global|all) (full|brief|DEPTH) tree ADDRESS**

#### Command

show talloc-context (application|global|all) (full|brief|DEPTH) tree ADDRESS

#### Parameters

#### show

Show running system information

#### talloc-context

Show talloc memory hierarchy

## application

Application's context

### global

Global context (OTC\_GLOBAL)

#### all

All contexts, if NULL-context tracking is enabled

### full

Display a full talloc memory hierarchy

#### brief

Display a brief talloc memory hierarchy

#### DEPTH

Specify required maximal depth value

#### tree

Display only a specific memory chunk

## ADDRESS

Chunk address (e.g. 0xdeadbeef)

## **1.2.42 show tbf (all|ccch|pacch)**

#### Command

```
show tbf (all|ccch|pacch)
```
## Parameters

## show

Show running system information

#### tbf

information about TBFs

all

All TBFs

ccch

TBFs allocated via CCCH

pacch

TBFs allocated via PACCH

# **1.2.43 show timer [TNNNN]**

## Command

show timer [TNNNN]

#### Parameters

## show

Show running system information

#### timer

Show PCU timers

## [TNNNN]

T- or X-timer-number -- 3GPP compliant timer number of the format '1234' or 'T1234' or 't1234'; Osmocom-specific timer number of the format: 'X1234' or 'x1234'.

## **1.2.44 show uptime**

#### Command

show uptime

#### Parameters

show

Show running system information

uptime

Displays how long the program has been running

## **1.2.45 show version**

#### Command

show version

#### Parameters

show

Show running system information

version

Displays program version

# **1.2.46 terminal length <0-512>**

#### Command

terminal length <0-512>

## Parameters

terminal

Set terminal line parameters

## length

Set number of lines on a screen

# $<0-512>$

Number of lines on screen (0 for no pausing)

# **1.2.47 terminal no length**

## Command

terminal no length

#### Parameters

## terminal

Set terminal line parameters

#### no

Negate a command or set its defaults

## length

Set number of lines on a screen

# **1.2.48 who**

## Command

who

## Parameters

who

Display who is on vty

# **1.3 enable**

The enable node is a privileged node, allowing to make changes to the configuration and to access further commands like 'configure'. All commands seen on the view node are also available here.

# **1.3.1 configure [terminal]**

Command

```
configure [terminal]
```
Parameters

configure

Configuration from vty interface

[terminal]

Configuration terminal

# **1.3.2 copy running-config startup-config**

## Command

copy running-config startup-config

### Parameters

copy

Copy configuration

running-config

Copy running config to...

startup-config

Copy running config to startup config (same as write file)

## **1.3.3 disable**

#### Command

disable

### Parameters

disable

Turn off privileged mode command

# **1.3.4 logging color (0|1)**

### Command

```
logging color (0|1)
```
#### Parameters

logging

Configure logging

#### color

Configure color-printing for log messages

## 0

Don't use color for printing messages

1

Use color for printing messages

# **1.3.5 logging disable**

## Command

logging disable

### Parameters

logging

Configure logging

### disable

Disables logging to this vty

# **1.3.6 logging enable**

This command is required to make logging commands available on the telnet VTY.

## Command

logging enable

## Parameters

logging Configure logging enable Enables logging to this vty

# **1.3.7 logging filter all (0|1)**

Disable/enable general log output on a given target. Typically, 'logging filter all 1' allows to see the usual log output on a given target. Setting to '0' can be useful when logging to the telnet VTY console: mute all log output to allow typing VTY commands on the telnet prompt without interference from log output; 'logging filter all 1' then re-enables logging in the same log output configuration as before. Some applications provide more specific filters, e.g. to log a given IMSI only. To employ such filters, set 'logging filter all 0' to disable general logging, and then enable a more specific filter instead.

## Command

```
logging filter all (0|1)
```
#### Parameters

logging

Configure logging

filter

Filter log messages

all

Do you want to log all messages?

0

Only print messages matched by other filters

1

Bypass filter and print all messages

# **1.3.8 logging level (csn1|l1if|rlcmac|rlcmacdata|rlcmacdl|rlcmacul|rlcmacsched|rlcmacm...**

#### Command

```
logging level (csn1|l1if|rlcmac|rlcmacdata|rlcmacdl|rlcmacul|rlcmacsched|rlcmacmeas|ms| ←
tbf|tbfdl|tbful|ns|pcu|nacc|rim|e1|lglobal|llapd|linp|lmux|lmi|lmib|lsms|lctrl|lgtp ←-
|lstats|lgsup|loap|lss7|lsccp|lsua|lm3ua|lmgcp|ljibuf|lrspro|lns|lbssgp|lnsdata| ←-
lnssignal|liuup|lpfcp|lcsn1|lio) (debug|info|notice|error|fatal)
```
## Parameters

# logging

Configure logging

level

Set the log level for a specified category

## csn1

Concrete Syntax Notation One (CSN1)

l1if

GPRS PCU L1 interface (L1IF)

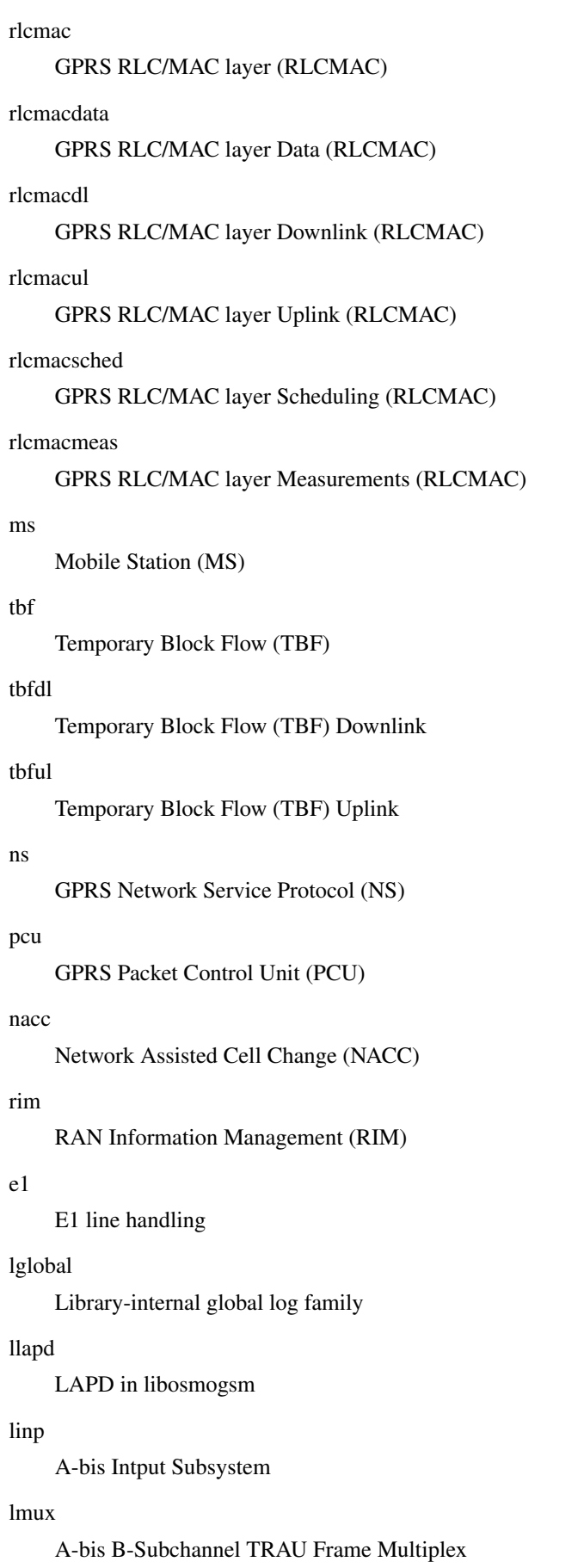

#### lmi

A-bis Input Driver for Signalling

#### lmib

A-bis Input Driver for B-Channels (voice)

#### lsms

Layer3 Short Message Service (SMS)

#### lctrl

Control Interface

## lgtp

GPRS GTP library

#### lstats

Statistics messages and logging

## lgsup

Generic Subscriber Update Protocol

## loap

Osmocom Authentication Protocol

## lss7

libosmo-sigtran Signalling System 7

## lsccp

libosmo-sigtran SCCP Implementation

## lsua

libosmo-sigtran SCCP User Adaptation

## lm3ua

libosmo-sigtran MTP3 User Adaptation

### lmgcp

libosmo-mgcp Media Gateway Control Protocol

## ljibuf

libosmo-netif Jitter Buffer

## lrspro

Remote SIM protocol

## lns

GPRS NS layer

## lbssgp

GPRS BSSGP layer

## lnsdata

GPRS NS layer data PDU

## lnssignal

GPRS NS layer signal PDU

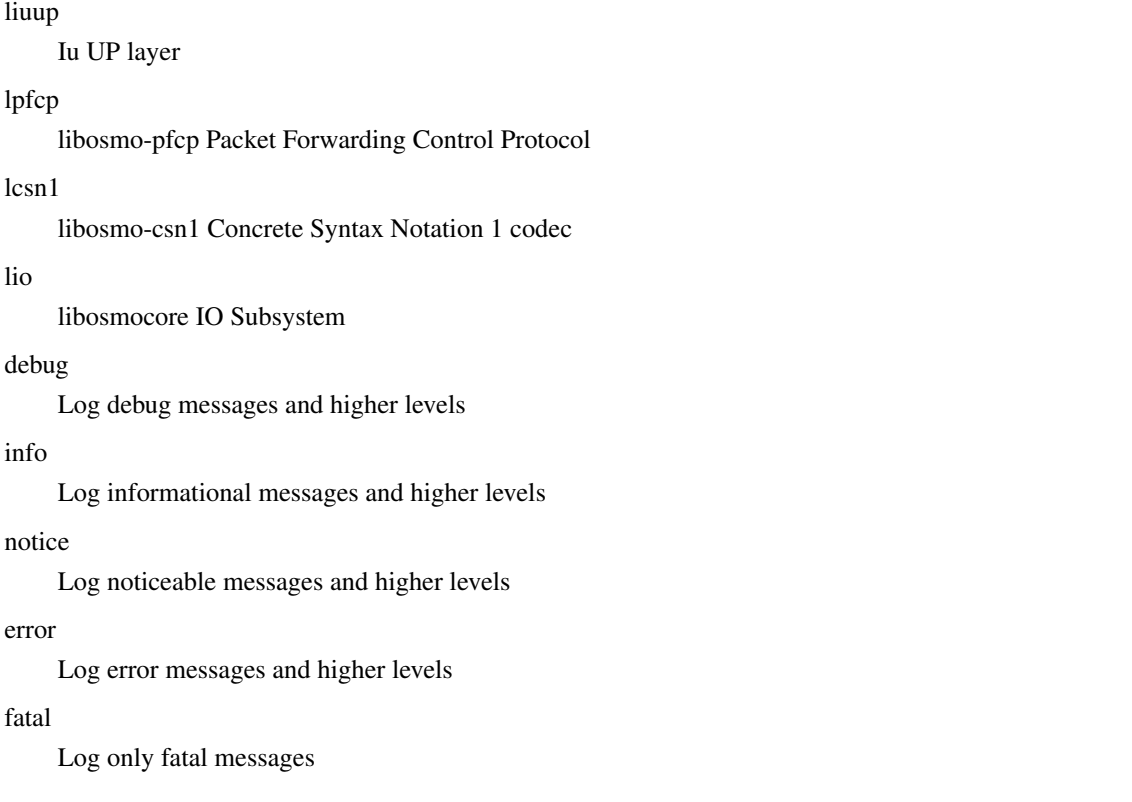

# **1.3.9 logging level force-all (debug|info|notice|error|fatal)**

#### Command

logging level force-all (debug|info|notice|error|fatal)

### Parameters

## logging

Configure logging

## level

Set the log level for a specified category

## force-all

Globally force all logging categories to a specific level. This is released by the 'no logging level force-all' command. Note: any 'logging level <category> <level>' commands will have no visible effect after this, until the forced level is released.

# debug

Log debug messages and higher levels

# info

Log informational messages and higher levels

## notice

Log noticeable messages and higher levels

## error

Log error messages and higher levels

## fatal

Log only fatal messages

# **1.3.10 logging level set-all (debug|info|notice|error|fatal)**

### Command

logging level set-all (debug|info|notice|error|fatal)

#### Parameters

## logging

Configure logging

### level

Set the log level for a specified category

#### set-all

Once-off set all categories to the given log level. There is no single command to take back these changes -- each category is set to the given level, period.

## debug

Log debug messages and higher levels

## info

Log informational messages and higher levels

notice

Log noticeable messages and higher levels

#### error

Log error messages and higher levels

## fatal

Log only fatal messages

# **1.3.11 logging print category (0|1)**

Command

logging print category (0|1)

## Parameters

logging

Configure logging

## print

Log output settings

#### category

Configure log message

#### 0

Don't prefix each log message

1

Prefix each log message with category/subsystem name

# **1.3.12 logging print category-hex (0|1)**

#### Command

```
logging print category-hex (0|1)
```
## Parameters

## logging

Configure logging

## print

Log output settings

## category-hex

Configure log message

## 0

Don't prefix each log message

## 1

Prefix each log message with category/subsystem nr in hex ('<000b>')

## **1.3.13 logging print extended-timestamp (0|1)**

#### Command

```
logging print extended-timestamp (0|1)
```
### Parameters

## logging

Configure logging

### print

Log output settings

## extended-timestamp

Configure log message timestamping

## 0

Don't prefix each log message

## 1

Prefix each log message with current timestamp with YYYYMMDDhhmmssnnn

# **1.3.14 logging print file (0|1|basename) [last]**

#### Command

logging print file (0|1|basename) [last]

#### Parameters

## logging

Configure logging

## print

Log output settings

# file

Configure log message

#### 0

Don't prefix each log message

1

Prefix each log message with the source file and line

## basename

Prefix each log message with the source file's basename (strip leading paths) and line

## [last]

Log source file info at the end of a log line. If omitted, log source file info just before the log text.

# **1.3.15 logging print level (0|1)**

## Command

logging print level (0|1)

Parameters

logging

Configure logging

## print

Log output settings

#### level

Configure log message

0

Don't prefix each log message

#### 1

Prefix each log message with the log level name

# **1.3.16 logging print thread-id (0|1)**

#### Command

logging print thread-id (0|1)

## Parameters

## logging

Configure logging

## print

Log output settings

## thread-id

Configure log message logging Thread ID

#### 0

Don't prefix each log message

## 1

Prefix each log message with current Thread ID

## **1.3.17 logging set-log-mask MASK**

#### Command

logging set-log-mask MASK

## Parameters

#### logging

Configure logging

#### set-log-mask

Set the logmask of this logging target

#### MASK

List of logging categories to log, e.g. 'abc:mno:xyz'. Available log categories depend on the specific application, refer to the 'logging level' command. Optionally add individual log levels like 'abc,1:mno,3:xyz,5', where the level numbers are LOGL\_DEBUG=1 LOGL\_INFO=3 LOGL\_NOTICE=5 LOGL\_ERROR=7 LOGL\_FATAL=8

# **1.3.18 logging timestamp (0|1)**

#### Command

```
logging timestamp (0|1)
```
## Parameters

logging

Configure logging

#### timestamp

Configure log message timestamping

0

Don't prefix each log message

1

Prefix each log message with current timestamp

# **1.3.19 logp (csn1|l1if|rlcmac|rlcmacdata|rlcmacdl|rlcmacul|rlcmacsched|rlcmacmeas|ms|tb...**

#### Command

```
logp (csn1|l1if|rlcmac|rlcmacdata|rlcmacdl|rlcmacul|rlcmacsched|rlcmacmeas|ms|tbf|tbfdl ←-
|tbful|ns|pcu|nacc|rim|e1|lglobal|llapd|linp|lmux|lmi|lmib|lsms|lctrl|lgtp|lstats| ←-
lgsup|loap|lss7|lsccp|lsua|lm3ua|lmgcp|ljibuf|lrspro|lns|lbssgp|lnsdata|lnssignal| ←-
liuup|lpfcp|lcsn1|lio) (debug|info|notice|error|fatal) .LOGMESSAGE
```
#### Parameters

logp

Print a message on all log outputs; useful for placing markers in test logs

csn1

Concrete Syntax Notation One (CSN1)

l1if

GPRS PCU L1 interface (L1IF)

#### rlcmac

GPRS RLC/MAC layer (RLCMAC)

#### rlcmacdata

GPRS RLC/MAC layer Data (RLCMAC)

#### rlcmacdl

GPRS RLC/MAC layer Downlink (RLCMAC)

rlcmacul

GPRS RLC/MAC layer Uplink (RLCMAC)

## rlcmacsched

GPRS RLC/MAC layer Scheduling (RLCMAC)

#### rlcmacmeas

GPRS RLC/MAC layer Measurements (RLCMAC)

#### ms

Mobile Station (MS)

## tbf

Temporary Block Flow (TBF)

## tbfdl

Temporary Block Flow (TBF) Downlink

## tbful

Temporary Block Flow (TBF) Uplink

#### ns

GPRS Network Service Protocol (NS)

#### pcu

GPRS Packet Control Unit (PCU)

#### nacc

Network Assisted Cell Change (NACC)

## rim

RAN Information Management (RIM)

## e1

E1 line handling

## lglobal

Library-internal global log family

## llapd

LAPD in libosmogsm

## linp

A-bis Intput Subsystem

### lmux

A-bis B-Subchannel TRAU Frame Multiplex

## lmi

A-bis Input Driver for Signalling

## lmib

A-bis Input Driver for B-Channels (voice)

## lsms

Layer3 Short Message Service (SMS)

## lctrl

Control Interface

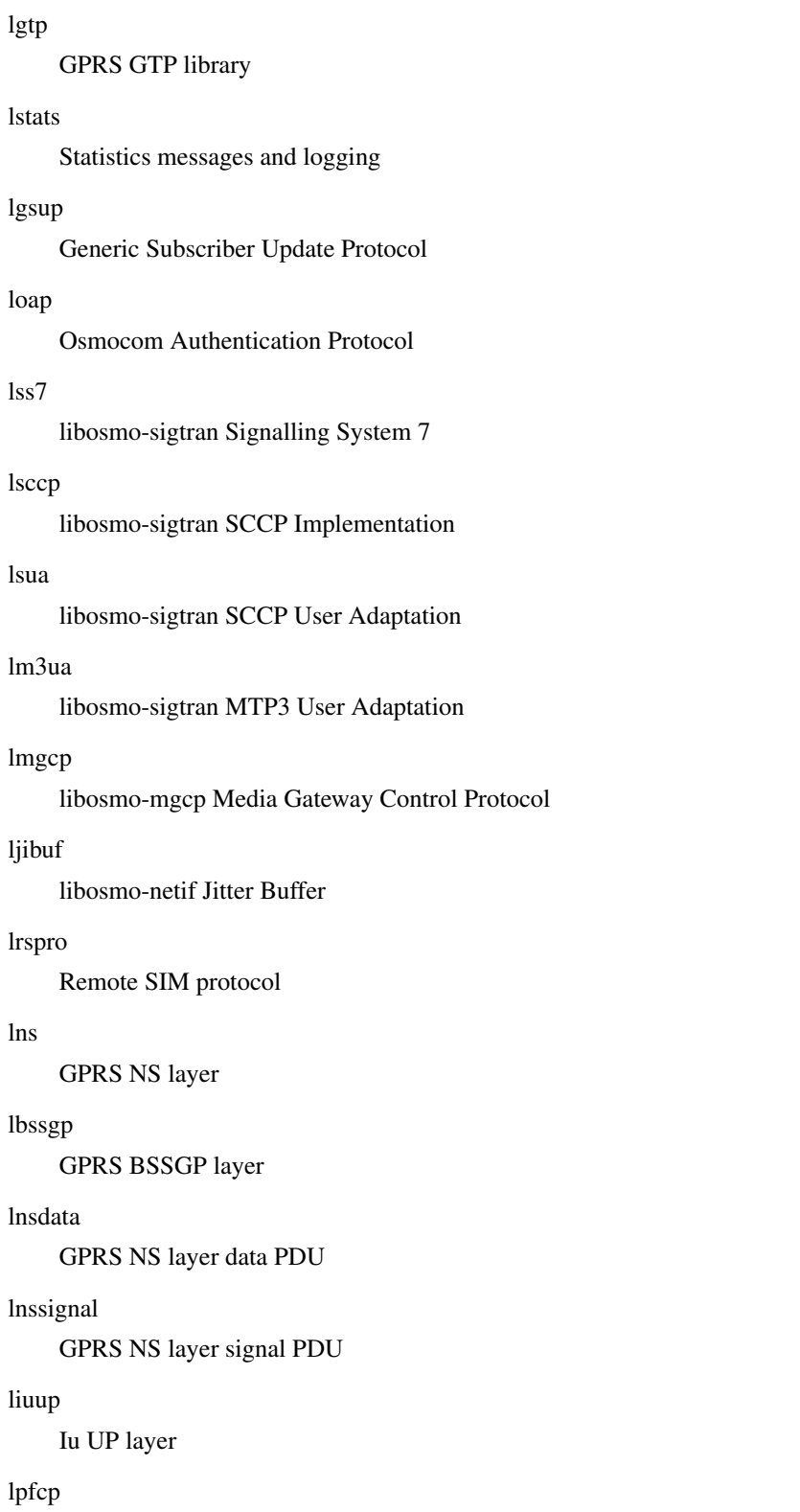

libosmo-pfcp Packet Forwarding Control Protocol

# lcsn1

libosmo-csn1 Concrete Syntax Notation 1 codec

## lio

libosmocore IO Subsystem

#### debug

Log debug messages and higher levels

#### info

Log informational messages and higher levels

#### notice

Log noticeable messages and higher levels

#### error

Log error messages and higher levels

#### fatal

Log only fatal messages

## .LOGMESSAGE

Arbitrary message to log on given category and log level

# **1.3.20 no logging level force-all**

## Command

no logging level force-all

## Parameters

#### no

Negate a command or set its defaults

## logging

Configure logging

level

Set the log level for a specified category

## force-all

Release any globally forced log level set with 'logging level force-all <level>'

# **1.3.21 show alarms**

#### Command

show alarms

#### Parameters

show

Show running system information

## alarms

Show current logging configuration

# **1.3.22 show asciidoc counters**

## Command

show asciidoc counters

## Parameters

show

Show running system information

asciidoc

Asciidoc generation

counters

Generate table of all registered counters

## **1.3.23 show bts pdch**

#### Command

show bts pdch

#### Parameters

show

Show running system information

bts

BTS related functionality

pdch

PDCH timeslots

# **1.3.24 show bts statistics**

#### Command

show bts statistics

## Parameters

show

Show running system information

bts

BTS related functionality

statistics

**Statistics** 

# **1.3.25 show bts-timer [TNNNN]**

### Command

show bts-timer [TNNNN]

#### Parameters

show

Show running system information

bts-timer

Show BTS controlled timers

## [TNNNN]

T- or X-timer-number -- 3GPP compliant timer number of the format '1234' or 'T1234' or 't1234'; Osmocom-specific timer number of the format: 'X1234' or 'x1234'.

## **1.3.26 show cpu-sched threads**

#### Command

show cpu-sched threads

#### Parameters

show

Show running system information

cpu-sched

Show Sched section information

threads

Show information about running threads)

# **1.3.27 show fsm NAME**

#### Command

show fsm NAME

### Parameters

#### show

Show running system information

#### fsm

Show information about finite state machines

## NAME

Display information about a single named finite state machine

# **1.3.28 show fsm all**

#### Command

show fsm all

### Parameters

### show

Show running system information

fsm

Show information about finite state machines

## all

Display a list of all registered finite state machines

## **1.3.29 show fsm-instances NAME**

#### Command

show fsm-instances NAME

#### Parameters

## show

Show running system information

## fsm-instances

Show information about finite state machine instances

## NAME

Display a list of all FSM instances of the named finite state machine

# **1.3.30 show fsm-instances all**

### Command

show fsm-instances all

## Parameters

### show

Show running system information

## fsm-instances

Show information about finite state machine instances

## all

Display a list of all FSM instances of all finite state machine

# **1.3.31 show history**

#### Command

show history

## Parameters

show

Show running system information

history

Display the session command history

# **1.3.32 show logging vty**

## Command

show logging vty

## Parameters

show

Show running system information

logging

Show current logging configuration

vty

Show current logging configuration for this vty

# **1.3.33 show ms all**

### Command

show ms all

## Parameters

show

Show running system information

ms

information about MSs

all

All TBFs

# **1.3.34 show ms imsi IMSI**

# Command

```
show ms imsi IMSI
```
#### Parameters

show

Show running system information

ms

information about MSs

imsi

Select MS by IMSI

## IMSI

IMSI

# **1.3.35 show ms tlli TLLI**

#### Command

show ms tlli TLLI

#### Parameters

show

Show running system information

## ms

information about MSs

## tlli

Select MS by TLLI

## TLLI

TLLI as hex

# **1.3.36 show online-help**

## Command

show online-help

#### Parameters

show

Show running system information

online-help

Online help

# **1.3.37 show rate-counters [skip-zero]**

#### Command

show rate-counters [skip-zero]

## Parameters

show

Show running system information

rate-counters

Show all rate counters

[skip-zero]

Skip items with total count zero

# **1.3.38 show startup-config**

## Command

show startup-config

#### Parameters

show

Show running system information

startup-config

Contentes of startup configuration

## **1.3.39 show stats [skip-zero]**

### Command

show stats [skip-zero]

#### Parameters

show

Show running system information

stats

Show statistical values

[skip-zero]

Skip items with total count zero

# **1.3.40 show stats level (global|peer|subscriber) [skip-zero]**

#### Command

show stats level (global|peer|subscriber) [skip-zero]

#### Parameters

## show

Show running system information

#### stats

Show statistical values

## level

Set the maximum group level

## global

Show global groups only

## peer

Show global and network peer related groups

### subscriber

Show global, peer, and subscriber groups

[skip-zero]

Skip items with total count zero

# **1.3.41 show talloc-context (application|global|all) (full|brief|DEPTH)**

```
Command
```

```
show talloc-context (application|global|all) (full|brief|DEPTH)
```
### Parameters

show

Show running system information

#### talloc-context

Show talloc memory hierarchy

#### application

Application's context

## global

Global context (OTC\_GLOBAL)

## all

All contexts, if NULL-context tracking is enabled

## full

Display a full talloc memory hierarchy

### brief

Display a brief talloc memory hierarchy

## DEPTH

Specify required maximal depth value

# **1.3.42 show talloc-context (application|global|all) (full|brief|DEPTH) filter REGEXP**

### Command

```
show talloc-context (application|global|all) (full|brief|DEPTH) filter REGEXP
```
## Parameters

## show

Show running system information

#### talloc-context

Show talloc memory hierarchy

## application

Application's context

## global

Global context (OTC\_GLOBAL)

## all

All contexts, if NULL-context tracking is enabled

## full

Display a full talloc memory hierarchy

## brief

Display a brief talloc memory hierarchy

## DEPTH

Specify required maximal depth value

## filter

Filter chunks using regular expression

## REGEXP

Regular expression

# **1.3.43 show talloc-context (application|global|all) (full|brief|DEPTH) tree ADDRESS**

#### Command

show talloc-context (application|global|all) (full|brief|DEPTH) tree ADDRESS

#### Parameters

#### show

Show running system information

#### talloc-context

Show talloc memory hierarchy

## application

Application's context

### global

Global context (OTC\_GLOBAL)

#### all

All contexts, if NULL-context tracking is enabled

### full

Display a full talloc memory hierarchy

#### brief

Display a brief talloc memory hierarchy

#### DEPTH

Specify required maximal depth value

#### tree

Display only a specific memory chunk

## ADDRESS

Chunk address (e.g. 0xdeadbeef)

## **1.3.44 show tbf (all|ccch|pacch)**

#### Command

```
show tbf (all|ccch|pacch)
```
## Parameters

## show

Show running system information

#### tbf

information about TBFs

all

All TBFs

## ccch

TBFs allocated via CCCH

## pacch

TBFs allocated via PACCH

# **1.3.45 show timer [TNNNN]**

### Command

show timer [TNNNN]

## Parameters

show

Show running system information

## timer

Show PCU timers

## [TNNNN]

T- or X-timer-number -- 3GPP compliant timer number of the format '1234' or 'T1234' or 't1234'; Osmocom-specific timer number of the format: 'X1234' or 'x1234'.

## **1.3.46 show version**

#### Command

show version

## Parameters

show

Show running system information

version

Displays program version

## **1.3.47 shutdown**

## Command

shutdown

## Parameters

shutdown

Request a shutdown of the program

# **1.3.48 stats report**

#### Command

stats report

## Parameters

stats

Stats related commands

## report

Manurally trigger reporting of stats

# **1.3.49 stats reset**

## Command

stats reset

## Parameters

stats

Stats related commands

reset

Reset all rate counter stats

## **1.3.50 terminal length <0-512>**

## Command

terminal length <0-512>

## Parameters

## terminal

Set terminal line parameters

## length

Set number of lines on a screen

## $<0-512>$

Number of lines on screen (0 for no pausing)

# **1.3.51 terminal monitor**

#### Command

terminal monitor

## Parameters

terminal

Set terminal line parameters

monitor

Copy debug output to the current terminal line

## **1.3.52 terminal no length**

## Command

```
terminal no length
```
## Parameters

terminal

Set terminal line parameters

no

Negate a command or set its defaults

length

Set number of lines on a screen

# **1.3.53 terminal no monitor**

#### Command

terminal no monitor

#### Parameters

## terminal

Set terminal line parameters

## no

Negate a command or set its defaults

monitor

Copy debug output to the current terminal line

# **1.3.54 who**

Command who

Parameters

who

Display who is on vty

# **1.4 config**

The config node is the root for all configuration commands, which are identical to the config file format. Changes made on the telnet VTY can be made persistent with the 'write file' command.

# **1.4.1 banner motd default**

### Command

banner motd default

## Parameters

banner Set banner string motd Strings for motd default

Default string

# **1.4.2 banner motd file [FILE]**

## Command

banner motd file [FILE]

#### Parameters

banner

Set banner

motd

Banner for motd

file

Banner from a file

## [FILE]

Filename

# **1.4.3 cpu-sched**

#### Command

cpu-sched

## Parameters

cpu-sched

Configure CPU Scheduler related settings

# **1.4.4 enable password (8|) WORD**

## Command

enable password (8|) WORD

## Parameters

## enable

Modify enable password parameters

## password

Assign the privileged level password

### 8

Specifies a HIDDEN password will follow

dummy string

WORD

The HIDDEN 'enable' password string

# **1.4.5 enable password LINE**

## Command

enable password LINE

## Parameters

### enable

Modify enable password parameters

## password

Assign the privileged level password

#### LINE

The UNENCRYPTED (cleartext) 'enable' password

# **1.4.6 hostname WORD**

#### Command

hostname WORD

## Parameters

## hostname

Set system's network name

## WORD

This system's network name

# **1.4.7 line vty**

## Command

line vty

## Parameters

line

Configure a terminal line

vty

Virtual terminal

## **1.4.8 log alarms <2-32700>**

## Command

log alarms <2-32700>

## Parameters

## log

Configure logging sub-system

## alarms

Logging alarms to osmo\_strrb

## <2-32700>

Maximum number of messages to log

# **1.4.9 log file FILENAME [blocking-io]**

#### Command

```
log file FILENAME [blocking-io]
```
#### Parameters

# log

Configure logging sub-system

#### file

Logging to text file

## FILENAME

Filename

[blocking-io]

Use blocking, synchronous I/O

# **1.4.10 log gsmtap [HOSTNAME]**

### Command

log gsmtap [HOSTNAME]

#### Parameters

log

Configure logging sub-system

gsmtap

Logging via GSMTAP

## [HOSTNAME]

Host name to send the GSMTAP logging to (UDP port 4729)

# **1.4.11 log stderr [blocking-io]**

# Command

log stderr [blocking-io]

## Parameters

log

Configure logging sub-system

stderr

Logging via STDERR of the process

[blocking-io]

Use blocking, synchronous I/O

# **1.4.12 log syslog (authpriv|cron|daemon|ftp|lpr|mail|news|user|uucp)**

#### Command

```
log syslog (authpriv|cron|daemon|ftp|lpr|mail|news|user|uucp)
```
#### Parameters

## log

Configure logging sub-system

#### syslog

Logging via syslog

## authpriv

Security/authorization messages facility

#### cron

Clock daemon (cron/at) facility

#### daemon

General system daemon facility

## ftp

Ftp daemon facility

## lpr

Line printer facility

#### mail

Mail facility

#### news

News facility

#### user

Generic facility

#### uucp

UUCP facility

# **1.4.13 log syslog local <0-7>**

## Command

log syslog local <0-7>

#### Parameters

## log

Configure logging sub-system

## syslog

Logging via syslog

## local

Syslog LOCAL facility

## $<0-7$

Local facility number

# **1.4.14 log systemd-journal [raw]**

Command

log systemd-journal [raw]

## Parameters

log

Configure logging sub-system

## systemd-journal

Logging to systemd-journal

[raw]

Offload rendering of the meta information (location, category) to systemd

# **1.4.15 no banner motd**

Command

no banner motd

Parameters

no

Negate a command or set its defaults

banner

Set banner string

motd

Strings for motd
## **1.4.16 no enable password**

#### Command

```
no enable password
```
#### Parameters

no

Negate a command or set its defaults

enable

Modify enable password parameters

password

Assign the privileged level password

## **1.4.17 no hostname [HOSTNAME]**

Command

no hostname [HOSTNAME]

#### Parameters

no

Negate a command or set its defaults

#### hostname

Reset system's network name

#### [HOSTNAME]

Host name of this router

## **1.4.18 no log alarms**

#### Command

no log alarms

#### Parameters

no

Negate a command or set its defaults

log

Configure logging sub-system

alarms

Logging alarms to osmo\_strrb

## **1.4.19 no log file FILENAME**

#### Command

no log file FILENAME

#### Parameters

no

Negate a command or set its defaults

log

Configure logging sub-system

file

Logging to text file

#### FILENAME

Filename

## **1.4.20 no log gsmtap [HOSTNAME]**

#### Command

no log gsmtap [HOSTNAME]

## Parameters

#### no

Negate a command or set its defaults

#### log

Configure logging sub-system

## gsmtap

Logging via GSMTAP

#### [HOSTNAME]

Host name to send the GSMTAP logging to (UDP port 4729)

## **1.4.21 no log stderr**

## Command

no log stderr

#### Parameters

#### no

Negate a command or set its defaults

#### log

Configure logging sub-system

#### stderr

Logging via STDERR of the process

## **1.4.22 no log syslog**

#### Command

no log syslog

#### Parameters

no

Negate a command or set its defaults

log

Configure logging sub-system

syslog

Logging via syslog

## **1.4.23 no log systemd-journal**

#### Command

no log systemd-journal

#### Parameters

#### no

Negate a command or set its defaults

#### log

Configure logging sub-system

systemd-journal

Logging to systemd-journal

## **1.4.24 no service advanced-vty**

#### Command

no service advanced-vty

#### Parameters

#### no

Negate a command or set its defaults

service

Set up miscellaneous service

advanced-vty

Enable advanced mode vty interface

## **1.4.25 no service terminal-length [<0-512>]**

#### Command

```
no service terminal-length [<0-512>]
```
## Parameters

#### no

Negate a command or set its defaults

#### service

Set up miscellaneous service

#### terminal-length

System wide terminal length configuration

#### $[<0.512>]$

Number of lines of VTY (0 means no line control)

## **1.4.26 no stats reporter log [NAME]**

#### Command

no stats reporter log [NAME]

#### Parameters

#### no

Negate a command or set its defaults

## stats

Configure stats sub-system

## reporter

Configure a stats reporter

## log

Report to the logger

## [NAME]

Name of the reporter

## **1.4.27 no stats reporter statsd [NAME]**

#### Command

no stats reporter statsd [NAME]

## Parameters

#### no

Negate a command or set its defaults

## stats

Configure stats sub-system

#### reporter

Configure a stats reporter

## statsd

Report to a STATSD server

#### [NAME]

Name of the reporter

## **1.4.28 password (8|) WORD**

#### Command

password (8|) WORD

## Parameters

#### password

Assign the terminal connection password

#### 8

Specifies a HIDDEN password will follow

dummy string

WORD

The HIDDEN line password string

## **1.4.29 password LINE**

#### Command

password LINE

#### Parameters

#### password

Assign the terminal connection password

#### LINE

The UNENCRYPTED (cleartext) line password

## **1.4.30 pcu**

#### Command

pcu

#### Global attributes

Flag: !

This command applies immediately

Parameters

pcu

BTS specific configure

## **1.4.31 service advanced-vty**

#### Command

service advanced-vty

#### Parameters

service

Set up miscellaneous service

advanced-vty

Enable advanced mode vty interface

## **1.4.32 service terminal-length <0-512>**

Command

```
service terminal-length <0-512>
```
#### Parameters

#### service

Set up miscellaneous service

## terminal-length

System wide terminal length configuration

 $<0.512>$ 

Number of lines of VTY (0 means no line control)

## **1.4.33 show history**

## Command

show history

#### Parameters

show

Show running system information

history

Display the session command history

## **1.4.34 stats interval <0-65535>**

Command

stats interval <0-65535>

#### Parameters

stats

Configure stats sub-system

#### interval

Set the reporting interval

#### $<0.65535>$

Interval in seconds (0 disables the reporting interval)

## **1.4.35 stats reporter log [NAME]**

#### Command

stats reporter log [NAME]

#### Parameters

stats

Configure stats sub-system

#### reporter

Configure a stats reporter

log

Report to the logger

#### [NAME]

Name of the reporter

## **1.4.36 stats reporter statsd [NAME]**

#### Command

```
stats reporter statsd [NAME]
```
#### Parameters

#### stats

Configure stats sub-system

#### reporter

Configure a stats reporter

#### statsd

Report to a STATSD server

#### [NAME]

Name of the reporter

#### **1.4.37 stats-tcp batch-size <1-65535>**

#### Command

```
stats-tcp batch-size <1-65535>
```
#### Parameters

stats-tcp

Configure stats sub-system

batch-size

Set the number of tcp sockets that are processed per stats polling interval

 $<1-65535>$ 

Number of sockets per interval

## **1.4.38 stats-tcp interval <0-65535>**

#### Command

stats-tcp interval <0-65535>

#### Parameters

stats-tcp

Configure stats sub-system

interval

Set the tcp socket stats polling interval

 $<0.65535>$ 

Interval in seconds (0 disables the polling interval)

## **1.5 config-log**

The log node is commonly available in all Osmocom programs and allows configuring logging to stderr and/or log files, including logging category and level filtering as well as output formatting options. Note that the 'logging enable' command is required to make logging commands available on the telnet VTY.

## **1.5.1 logging color (0|1)**

#### Command

```
logging color (0|1)
```
Parameters

logging

Configure logging

color

Configure color-printing for log messages

0

Don't use color for printing messages

1

Use color for printing messages

## **1.5.2 logging filter all (0|1)**

Disable/enable general log output on a given target. Typically, 'logging filter all 1' allows to see the usual log output on a given target. Setting to '0' can be useful when logging to the telnet VTY console: mute all log output to allow typing VTY commands on the telnet prompt without interference from log output; 'logging filter all 1' then re-enables logging in the same log output configuration as before. Some applications provide more specific filters, e.g. to log a given IMSI only. To employ such filters, set 'logging filter all 0' to disable general logging, and then enable a more specific filter instead.

Command

logging filter all (0|1)

#### Parameters

logging

Configure logging

#### filter

Filter log messages

#### all

Do you want to log all messages?

#### $\theta$

Only print messages matched by other filters

1

Bypass filter and print all messages

## **1.5.3 logging level (csn1|l1if|rlcmac|rlcmacdata|rlcmacdl|rlcmacul|rlcmacsched|rlcmacm...**

#### Command

```
logging level (csn1|l1if|rlcmac|rlcmacdata|rlcmacdl|rlcmacul|rlcmacsched|rlcmacmeas|ms| ←
tbf|tbfdl|tbful|ns|pcu|nacc|rim|e1|lglobal|llapd|linp|lmux|lmi|lmib|lsms|lctrl|lgtp ←-
|lstats|lgsup|loap|lss7|lsccp|lsua|lm3ua|lmgcp|ljibuf|lrspro|lns|lbssgp|lnsdata| ←-
lnssignal|liuup|lpfcp|lcsn1|lio) (debug|info|notice|error|fatal)
```
#### Parameters

## logging

Configure logging

#### level

Set the log level for a specified category

#### csn1

Concrete Syntax Notation One (CSN1)

#### l1if

GPRS PCU L1 interface (L1IF)

#### rlcmac

GPRS RLC/MAC layer (RLCMAC)

#### rlcmacdata

GPRS RLC/MAC layer Data (RLCMAC)

#### rlcmacdl

GPRS RLC/MAC layer Downlink (RLCMAC)

#### rlcmacul

GPRS RLC/MAC layer Uplink (RLCMAC)

#### rlcmacsched

GPRS RLC/MAC layer Scheduling (RLCMAC)

#### rlcmacmeas

GPRS RLC/MAC layer Measurements (RLCMAC)

#### ms

Mobile Station (MS)

#### tbf

Temporary Block Flow (TBF)

#### tbfdl

Temporary Block Flow (TBF) Downlink

#### tbful

Temporary Block Flow (TBF) Uplink

#### ns

GPRS Network Service Protocol (NS)

# pcu

GPRS Packet Control Unit (PCU)

#### nacc

Network Assisted Cell Change (NACC)

## rim

RAN Information Management (RIM)

## e1

E1 line handling

## lglobal

Library-internal global log family

## llapd

LAPD in libosmogsm

## linp

A-bis Intput Subsystem

## lmux

A-bis B-Subchannel TRAU Frame Multiplex

## lmi

A-bis Input Driver for Signalling

## lmib

A-bis Input Driver for B-Channels (voice)

## lsms

Layer3 Short Message Service (SMS)

## lctrl

Control Interface

## lgtp

GPRS GTP library

## lstats

Statistics messages and logging

## lgsup

Generic Subscriber Update Protocol

## loap

Osmocom Authentication Protocol

## lss7

libosmo-sigtran Signalling System 7

## lsccp

libosmo-sigtran SCCP Implementation

## lsua

libosmo-sigtran SCCP User Adaptation

#### lm3ua

libosmo-sigtran MTP3 User Adaptation

#### lmgcp

libosmo-mgcp Media Gateway Control Protocol

## ljibuf

libosmo-netif Jitter Buffer

#### lrspro

Remote SIM protocol

#### lns

GPRS NS layer

#### lbssgp

GPRS BSSGP layer

#### lnsdata

GPRS NS layer data PDU

#### lnssignal

GPRS NS layer signal PDU

#### liuup

Iu UP layer

## lpfcp

libosmo-pfcp Packet Forwarding Control Protocol

## lcsn1

libosmo-csn1 Concrete Syntax Notation 1 codec

#### lio

libosmocore IO Subsystem

#### debug

Log debug messages and higher levels

## info

Log informational messages and higher levels

#### notice

Log noticeable messages and higher levels

#### error

Log error messages and higher levels

#### fatal

Log only fatal messages

## **1.5.4 logging level force-all (debug|info|notice|error|fatal)**

#### Command

logging level force-all (debug|info|notice|error|fatal)

#### Parameters

#### logging

Configure logging

#### level

Set the log level for a specified category

#### force-all

Globally force all logging categories to a specific level. This is released by the 'no logging level force-all' command. Note: any 'logging level <category> <level>' commands will have no visible effect after this, until the forced level is released.

#### debug

Log debug messages and higher levels

#### info

Log informational messages and higher levels

#### notice

Log noticeable messages and higher levels

#### error

Log error messages and higher levels

#### fatal

Log only fatal messages

## **1.5.5 logging level set-all (debug|info|notice|error|fatal)**

#### Command

logging level set-all (debug|info|notice|error|fatal)

#### Parameters

#### logging

Configure logging

#### level

Set the log level for a specified category

#### set-all

Once-off set all categories to the given log level. There is no single command to take back these changes -- each category is set to the given level, period.

#### debug

Log debug messages and higher levels

#### info

Log informational messages and higher levels

## notice

Log noticeable messages and higher levels

#### error

Log error messages and higher levels

#### fatal

Log only fatal messages

## **1.5.6 logging print category (0|1)**

## Command

logging print category (0|1)

#### Parameters

#### logging

Configure logging

#### print

Log output settings

#### category

Configure log message

#### 0

Don't prefix each log message

1

Prefix each log message with category/subsystem name

## **1.5.7 logging print category-hex (0|1)**

#### Command

```
logging print category-hex (0|1)
```
## Parameters

#### logging

Configure logging

#### print

Log output settings

#### category-hex

Configure log message

#### 0

Don't prefix each log message

### 1

Prefix each log message with category/subsystem nr in hex ('<000b>')

## **1.5.8 logging print extended-timestamp (0|1)**

## Command

```
logging print extended-timestamp (0|1)
```
#### Parameters

#### logging

Configure logging

#### print

Log output settings

#### extended-timestamp

Configure log message timestamping

#### 0

Don't prefix each log message

#### 1

Prefix each log message with current timestamp with YYYYMMDDhhmmssnnn

## **1.5.9 logging print file (0|1|basename) [last]**

#### Command

logging print file (0|1|basename) [last]

#### Parameters

logging

Configure logging

#### print

Log output settings

file

Configure log message

#### 0

Don't prefix each log message

#### 1

Prefix each log message with the source file and line

#### basename

Prefix each log message with the source file's basename (strip leading paths) and line

[last]

Log source file info at the end of a log line. If omitted, log source file info just before the log text.

## **1.5.10 logging print level (0|1)**

#### Command

logging print level (0|1)

#### Parameters

logging

Configure logging

#### print

Log output settings

#### level

Configure log message

#### 0

Don't prefix each log message

1

Prefix each log message with the log level name

## **1.5.11 logging print thread-id (0|1)**

#### Command

logging print thread-id (0|1)

## Parameters

logging

Configure logging

### print

Log output settings

#### thread-id

Configure log message logging Thread ID

#### 0

Don't prefix each log message

## 1

Prefix each log message with current Thread ID

## **1.5.12 logging timestamp (0|1)**

#### Command

logging timestamp (0|1)

#### Parameters

logging

Configure logging

#### timestamp

Configure log message timestamping

#### 0

Don't prefix each log message

#### 1

Prefix each log message with current timestamp

## **1.5.13 no logging level force-all**

#### Command

no logging level force-all

#### Parameters

#### no

Negate a command or set its defaults

#### logging

Configure logging

#### level

Set the log level for a specified category

#### force-all

Release any globally forced log level set with 'logging level force-all <level>'

## **1.6 config-stats**

## **1.6.1 disable**

Command

disable

Parameters

disable

Disable the reporter

## **1.6.2 enable**

Command

enable

Parameters

enable

Enable the reporter

## **1.6.3 flush-period <0-65535>**

Command

```
flush-period <0-65535>
```
Parameters

flush-period

Configure stats sub-system

 $<0.65535>$ 

Send all stats even if they have not changed (i.e. force the flush)every N-th reporting interval. Set to 0 to disable regular flush (default).

## **1.6.4 level (global|peer|subscriber)**

#### Command

level (global|peer|subscriber)

#### Parameters

level

Set the maximum group level

## global

Report global groups only

#### peer

Report global and network peer related groups

#### subscriber

Report global, peer, and subscriber groups

## **1.6.5 local-ip ADDR**

#### Command

local-ip ADDR

#### Parameters

local-ip

Set the IP address to which we bind locally

#### ADDR

IP Address

## **1.6.6 mtu <100-65535>**

#### Command

mtu <100-65535>

#### Parameters

mtu

Set the maximum packet size

#### $<$ 100-65535>

Size in byte

## **1.6.7 no local-ip**

#### Command

no local-ip

## Parameters

no

Negate a command or set its defaults

local-ip

Set the IP address to which we bind locally

## **1.6.8 no mtu**

#### Command

no mtu

## Parameters

no

Negate a command or set its defaults

mtu

Set the maximum packet size

## **1.6.9 no prefix**

## Command

no prefix

## Parameters

no

Negate a command or set its defaults

#### prefix

Set the item name prefix

## **1.6.10 prefix PREFIX**

#### Command

prefix PREFIX

## Parameters

prefix

Set the item name prefix

#### PREFIX

The prefix string

## **1.6.11 remote-ip ADDR**

#### Command

remote-ip ADDR

## Parameters

remote-ip

Set the remote IP address to which we connect

#### ADDR

IP Address

## **1.6.12 remote-port <1-65535>**

#### Command

remote-port <1-65535>

#### Parameters

remote-port

Set the remote port to which we connect

## $<1-65535>$

Remote port number

## **1.7 config-line**

## **1.7.1 bind A.B.C.D [<0-65535>]**

#### Command

bind A.B.C.D [<0-65535>]

#### Parameters

## bind

Accept VTY telnet connections on local interface

## A.B.C.D

Local interface IP address (default: 127.0.0.1)

## [<0-65535>]

Local TCP port number

## **1.7.2 login**

#### Command

login

## Parameters

login

Enable password checking

## **1.7.3 no login**

#### Command

no login

#### Parameters

no

Negate a command or set its defaults

#### login

Enable password checking

## **1.8 config-cpu-sched**

## **1.8.1 cpu-affinity (self|all|<0-4294967295>|THREADNAME) CPUHEXMASK [delay]**

Command

cpu-affinity (self|all|<0-4294967295>|THREADNAME) CPUHEXMASK [delay]

Global attributes

Flag: !

This command applies immediately

#### Parameters

#### cpu-affinity

Set CPU affinity mask on a (group of) thread(s)

#### self

Set CPU affinity mask on thread running the VTY

#### all

Set CPU affinity mask on all process' threads

#### <0-4294967295>

Set CPU affinity mask on a thread with specified PID

#### THREADNAME

Set CPU affinity mask on a thread with specified thread name

#### CPUHEXMASK

CPU affinity mask

## [delay]

If set, delay applying the affinity mask now and let the app handle it at a later point

## **1.8.2 policy rr <1-32>**

#### Command

```
policy rr <1-32>
```
#### Global attributes

Flag: !

This command applies immediately

#### Parameters

#### policy

Set the scheduling policy to use for the process

#### rr

Use the SCHED\_RR real-time scheduling algorithm

#### $<1-32>$

Set the SCHED\_RR real-time priority

## **1.9 config-pcu**

## **1.9.1 alloc-algorithm (a|b|dynamic)**

#### Command

alloc-algorithm (a|b|dynamic)

#### Global attributes

Flag: !

This command applies immediately

#### Parameters

#### alloc-algorithm

Select slot allocation algorithm to use when assigning timeslots on PACCH

#### a

Single slot is assigned only

b

Multiple slots are assigned for semi-duplex operation

dynamic

Dynamically select the algorithm based on the system state

## **1.9.2 cs <1-4> [<1-4>]**

#### Command

```
cs <1-4> [<1-4>]
```
## Global attributes

#### Flag: !

This command applies immediately

#### Parameters

#### cs

Coding Scheme configuration

 $<1-4>$ 

Initial CS value to be used (overrides BTS config)

 $[<1-4>]$ 

Use a different initial CS value for the uplink

## **1.9.3 cs downgrade-threshold <1-10000>**

#### Command

cs downgrade-threshold <1-10000>

#### Global attributes

Flag: !

This command applies immediately

#### Parameters

cs

Coding Scheme configuration

downgrade-threshold

set threshold for data size based downlink (M)CS downgrade

 $<1-10000>$ 

downgrade if less octets left

## **1.9.4 cs link-quality-ranges cs1 <0-35> cs2 <0-35> <0-35> cs3 <0-35> <0-35> cs4 <0-35>**

Command

cs link-quality-ranges cs1 <0-35> cs2 <0-35> <0-35> cs3 <0-35> <0-35> cs4 <0-35>

#### Global attributes

Flag: !

This command applies immediately

#### Parameters

cs

Coding Scheme configuration

cs1

cs2

cs3

cs4

# link-quality-ranges Set link quality ranges for each uplink CS Set quality range for CS-1 (high value only)  $<0-35$ CS-1 high (dB) Set quality range for CS-2  $<0-35>$ CS-2 low (dB)  $<0-35$ CS-2 high (dB) Set quality range for CS-3  $<0-35>$ CS-3 low (dB)  $<0-35>$ CS-3 high (dB) Set quality range for CS-4 (low value only)  $<0-35>$ CS-4 low (dB)

## **1.9.5 cs max <1-4> [<1-4>]**

#### Command

cs max  $<1-4>$   $|<1-4>$ ]

#### Global attributes

#### Flag: !

This command applies immediately

#### Parameters

#### cs

Coding Scheme configuration

#### max

Set maximum values for adaptive CS selection (overrides BTS config)

## $1-4>$

Maximum CS value to be used

## $[$  < 1 - 4 >  $]$

Use a different maximum CS value for the uplink

## **1.9.6 cs threshold <0-100> <0-100>**

#### Command

cs threshold <0-100> <0-100>

#### Global attributes

Flag: !

This command applies immediately

#### Parameters

cs

Coding Scheme configuration

threshold

set thresholds for error rate based downlink (M)CS adjustment

 $<0-100$ 

lower limit in %

 $<0-100$ 

upper limit in %

## **1.9.7 dl-tbf-preemptive-retransmission**

#### Command

```
dl-tbf-preemptive-retransmission
```
Global attributes

Flag: !

This command applies immediately

#### Parameters

dl-tbf-preemptive-retransmission

retransmit blocks even before the MS had a chance to receive them (better throughput, less readable traces) (enabled by default)

## **1.9.8 egprs dl arq-type (spb|arq2)**

#### Command

egprs dl arq-type (spb|arq2)

#### Global attributes

#### Flag: !

This command applies immediately

#### Parameters

#### egprs

EGPRS configuration

#### dl

downlink specific configuration

#### arq-type

ARQ options

#### spb

enable SPB(ARQ1) support

#### arq2

enable ARQ2 support

## **1.9.9 flow-control bucket-time <1-65534>**

## Command

```
flow-control bucket-time <1-65534>
```
Global attributes

#### Flag: !

This command applies immediately

#### Parameters

flow-control

BSSGP Flow Control configuration

#### bucket-time

Set target downlink maximum queueing time (only affects the advertised bucket size)

### $<1-65534>$

Time in centi-seconds

## **1.9.10 flow-control force-bvc-bucket-size <1-6553500>**

#### Command

flow-control force-bvc-bucket-size <1-6553500>

#### Global attributes

#### Flag: !

This command applies immediately

#### Parameters

flow-control

BSSGP Flow Control configuration

## force-bvc-bucket-size

Force a fixed value for the BVC bucket size

## $<1-6553500$

Bucket size in octets

## **1.9.11 flow-control force-bvc-leak-rate <1-6553500>**

#### Command

flow-control force-bvc-leak-rate <1-6553500>

## Global attributes

## Flag: !

This command applies immediately

#### Parameters

flow-control

BSSGP Flow Control configuration

#### force-bvc-leak-rate

Force a fixed value for the BVC leak rate

#### $<1-6553500$

Leak rate in bit/s

## **1.9.12 flow-control force-ms-bucket-size <1-6553500>**

#### Command

flow-control force-ms-bucket-size <1-6553500>

#### Global attributes

#### Flag: !

This command applies immediately

#### Parameters

flow-control

BSSGP Flow Control configuration

#### force-ms-bucket-size

Force a fixed value for the default MS bucket size

#### $<1-6553500$

Bucket size in octets

## **1.9.13 flow-control force-ms-leak-rate <1-6553500>**

#### Command

flow-control force-ms-leak-rate <1-6553500>

#### Global attributes

## Flag: !

This command applies immediately

#### Parameters

flow-control

BSSGP Flow Control configuration

## force-ms-leak-rate

Force a fixed value for the default MS leak rate

#### $<1-6553500$

Leak rate in bit/s

## **1.9.14 flow-control-interval <1-10>**

#### Command

flow-control-interval <1-10>

#### Global attributes

Flag: !

This command applies immediately

#### Parameters

flow-control-interval

Interval between sending subsequent Flow Control PDUs

#### $1-10>$

Interval time in seconds

## **1.9.15 gamma <0-62>**

#### Command

gamma <0-62>

#### Global attributes

#### Flag: !

This command applies immediately

#### Parameters

gamma

Gamma parameter for MS power control in units of dB (see TS 05.08)

### $<0-62>$

Gamma in even unit of dBs

## **1.9.16 gb ip-dscp <0-63>**

#### Command

gb ip-dscp <0-63>

Application specific attributes

#### Flag: r

This command applies when the NS is reset

## Parameters

gb

Configure Gb interface

ip-dscp

Set IP DSCP value for outbound packets

 $<0-63>$ 

IP DSCP value to use

## **1.9.17 gb socket-priority <0-255>**

Command

gb socket-priority <0-255>

Application specific attributes

Flag: r

This command applies when the NS is reset

#### Parameters

gb

Configure Gb interface

socket-priority

Set socket priority value for outbound packets

 $<0-255>$ 

Socket priority value to use (>6 requires CAP\_NET\_ADMIN)

## **1.9.18 gb-dialect (classic|ip-sns)**

Command

gb-dialect (classic|ip-sns)

Application specific attributes

#### Flag: r

This command applies when the NS is reset

#### Parameters

#### gb-dialect

Select which Gb interface dialect to use

#### classic

Classic Gb interface with NS-{RESET,BLOCK,UNBLOCK} and static configuration

#### ip-sns

Modern Gb interface with IP-SNS (Sub Network Service) and dynamic configuration

## **1.9.19 gsmtap-category (dl-unknown|dl-dummy|dl-ctrl|dl-data-gprs|dl-data-egprs|dl-ptcch...**

#### Command

```
gsmtap-category (dl-unknown|dl-dummy|dl-ctrl|dl-data-gprs|dl-data-egprs|dl-ptcch|dl- ←-
agch|dl-pch|ul-unknown|ul-dummy|ul-ctrl|ul-data-gprs|ul-data-egprs|ul-rach|ul-ptcch ←-
)
```
#### Parameters

gsmtap-category

GSMTAP Category

## dl-unknown

Unknown / Unparseable / Erroneous Downlink Blocks

#### dl-dummy

Downlink Dummy Blocks

#### dl-ctrl

Downlink Control Blocks

#### dl-data-gprs

Downlink Data Blocks (GPRS)

#### dl-data-egprs

Downlink Data Blocks (EGPRS)

#### dl-ptcch

Downlink PTCCH Blocks

## dl-agch

Downlink AGCH Blocks

#### dl-pch

Downlink PCH Blocks

#### ul-unknown

Unknown / Unparseable / Erroneous Downlink Blocks

#### ul-dummy

Uplink Dummy Blocks

ul-ctrl Uplink Control Blocks ul-data-gprs Uplink Data Blocks (GPRS) ul-data-egprs Uplink Data Blocks (EGPRS) ul-rach Uplink RACH Bursts ul-ptcch Uplink PTCCH Bursts

## **1.9.20 gsmtap-category (enable-all|disable-all)**

#### Command

```
gsmtap-category (enable-all|disable-all)
```
#### Parameters

```
gsmtap-category
```
Enable/disable sending of UL/DL messages over GSMTAP

enable-all

Enable all kinds of messages (all categories)

disable-all

Disable all kinds of messages (all categories)

## **1.9.21 gsmtap-remote-host [HOSTNAME]**

Command

gsmtap-remote-host [HOSTNAME]

Parameters

gsmtap-remote-host

Enable GSMTAP Um logging (see also 'gsmtap-category')

[HOSTNAME]

Remote IP address or hostname ('localhost' if omitted)

## **1.9.22 mcs <1-9> [<1-9>]**

#### Command

```
mcs <1-9> [<1-9>]
```
## Global attributes

Flag: !

This command applies immediately

#### Parameters

#### mcs

Modulation and Coding Scheme configuration (EGPRS)

## $<1-9>$

Initial MCS value to be used (default 1)

#### $[<1-9>]$

Use a different initial MCS value for the uplink

#### **1.9.23 mcs link-quality-ranges mcs1 <0-35> mcs2 <0-35> <0-35> mcs3 <0-35> <0-35> mcs4 <...**

#### Command

```
mcs link-quality-ranges mcs1 <0-35> mcs2 <0-35> <0-35> mcs3 <0-35> <0-35> mcs4 <0-35> ←-
<0-35> mcs5 <0-35> <0-35> mcs6 <0-35> <0-35> mcs7 <0-35> <0-35> mcs8 <0-35> <0-35> ←-
mcs9 <0-35>
```
#### Global attributes

#### Flag: !

This command applies immediately

#### Parameters

#### mcs

Coding Scheme configuration

#### link-quality-ranges

Set link quality ranges for each uplink MCS

#### mcs1

Set quality range for MCS-1 (high value only)

#### $< 0.35$

MCS-1 high (dB)

# mcs2 Set quality range for MCS-2  $<0-35$ MCS-2 high (dB)  $<0-35>$ MCS-2 low (dB) mcs3 Set quality range for MCS-3  $<0-35>$ MCS-3 high (dB)  $<0-35>$ MCS-3 low (dB) mcs4 Set quality range for MCS-4  $<0-35>$ MCS-4 high (dB)  $<0-35$ MCS-4 low (dB) mcs5 Set quality range for MCS-5  $<0-35>$ MCS-5 high (dB)  $<0-35>$ MCS-5 low (dB) mcs6 Set quality range for MCS-6  $<0-35>$ MCS-6 low (dB)  $<0-35$ MCS-6 high (dB) mcs7 Set quality range for MCS-7

## $<0-35$

MCS-7 low (dB)

## $<0-35>$

MCS-7 high (dB)

#### mcs8

Set quality range for MCS-8
$<0-35$ 

MCS-8 low (dB)

 $<0-35$ 

MCS-8 high (dB)

mcs9

Set quality range for MCS-9 (low value only)

```
<0-35
```
MCS-9 low (dB)

## **1.9.24 mcs max <1-9> [<1-9>]**

Command

mcs max <1-9> [<1-9>]

Global attributes

Flag: !

This command applies immediately

Parameters

mcs

Modulation and Coding Scheme configuration (EGPRS)

max

Set maximum values for adaptive CS selection (overrides BTS config)

 $<1-9>$ 

Maximum MCS value to be used

 $[<1-9>]$ 

Use a different maximum MCS value for the uplink

# **1.9.25 no cs**

Command

no cs

## Global attributes

Flag: !

This command applies immediately

### Parameters

no

Negate a command or set its defaults

cs

Coding Scheme configuration

# **1.9.26 no cs downgrade-threshold**

#### Command

no cs downgrade-threshold

### Global attributes

Flag: !

This command applies immediately

### Parameters

#### no

Negate a command or set its defaults

#### cs

Coding Scheme configuration

#### downgrade-threshold

set threshold for data size based downlink (M)CS downgrade

# **1.9.27 no cs max**

### Command

no cs max

## Global attributes

## Flag: !

This command applies immediately

#### Parameters

#### no

Negate a command or set its defaults

#### cs

Coding Scheme configuration

#### max

Set maximum values for adaptive CS selection (overrides BTS config)

# **1.9.28 no cs threshold**

#### Command

no cs threshold

## Global attributes

Flag: !

This command applies immediately

### Parameters

#### no

Negate a command or set its defaults

#### cs

Coding Scheme configuration

threshold

set thresholds for error rate based downlink (M)CS adjustment

## **1.9.29 no dl-tbf-preemptive-retransmission**

## Command

no dl-tbf-preemptive-retransmission

## Global attributes

## Flag: !

This command applies immediately

### Parameters

#### no

Negate a command or set its defaults

#### dl-tbf-preemptive-retransmission

retransmit blocks even before the MS had a chance to receive them (better throughput, less readable traces)

# **1.9.30 no flow-control bucket-time**

#### Command

no flow-control bucket-time

## Global attributes

Flag: !

This command applies immediately

Parameters

#### no

Negate a command or set its defaults

## flow-control

BSSGP Flow Control configuration

bucket-time

Set target downlink maximum queueing time (only affects the advertised bucket size)

# **1.9.31 no flow-control force-bvc-bucket-size**

## Command

no flow-control force-bvc-bucket-size

### Global attributes

## Flag: !

This command applies immediately

#### Parameters

#### no

Negate a command or set its defaults

### flow-control

BSSGP Flow Control configuration

#### force-bvc-bucket-size

Force a fixed value for the BVC bucket size

# **1.9.32 no flow-control force-bvc-leak-rate**

#### Command

no flow-control force-bvc-leak-rate

## Global attributes

Flag: !

This command applies immediately

### Parameters

no

Negate a command or set its defaults

## flow-control

BSSGP Flow Control configuration

### force-bvc-leak-rate

Force a fixed value for the BVC leak rate

# **1.9.33 no flow-control force-ms-bucket-size**

### Command

no flow-control force-ms-bucket-size

### Global attributes

## Flag: !

This command applies immediately

#### Parameters

#### no

Negate a command or set its defaults

### flow-control

BSSGP Flow Control configuration

#### force-ms-bucket-size

Force a fixed value for the default MS bucket size

# **1.9.34 no flow-control force-ms-leak-rate**

#### Command

```
no flow-control force-ms-leak-rate
```
## Global attributes

Flag: !

This command applies immediately

### Parameters

#### no

Negate a command or set its defaults

## flow-control

BSSGP Flow Control configuration

### force-ms-leak-rate

Force a fixed value for the default MS leak rate

## **1.9.35 no gsmtap-category (dl-unknown|dl-dummy|dl-ctrl|dl-data-gprs|dl-data-egprs|dl-pt...**

#### Command

```
no gsmtap-category (dl-unknown|dl-dummy|dl-ctrl|dl-data-gprs|dl-data-egprs|dl-ptcch|dl- ←-
agch|dl-pch|ul-unknown|ul-dummy|ul-ctrl|ul-data-gprs|ul-data-egprs|ul-rach|ul-ptcch ←-
)
```
#### Parameters

#### no

Negate a command or set its defaults

### gsmtap-category

GSMTAP Category

### dl-unknown

Unknown / Unparseable / Erroneous Downlink Blocks

## dl-dummy

Downlink Dummy Blocks

## dl-ctrl

Downlink Control Blocks

#### dl-data-gprs

Downlink Data Blocks (GPRS)

#### dl-data-egprs

Downlink Data Blocks (EGPRS)

#### dl-ptcch

Downlink PTCCH Blocks

## dl-agch

Downlink AGCH Blocks

### dl-pch

Downlink PCH Blocks

ul-unknown

Unknown / Unparseable / Erroneous Downlink Blocks

ul-dummy

Uplink Dummy Blocks

#### ul-ctrl

Uplink Control Blocks

### ul-data-gprs

Uplink Data Blocks (GPRS)

### ul-data-egprs

Uplink Data Blocks (EGPRS)

### ul-rach

Uplink RACH Bursts

### ul-ptcch

Uplink PTCCH Bursts

## **1.9.36 no gsmtap-remote-host**

#### Command

no gsmtap-remote-host

#### Parameters

#### no

Negate a command or set its defaults

#### gsmtap-remote-host

Disable GSMTAP Um logging

# **1.9.37 no mcs**

#### Command

no mcs

## Global attributes

Flag: !

This command applies immediately

### Parameters

### no

Negate a command or set its defaults

### mcs

Modulation and Coding Scheme configuration (EGPRS)

## **1.9.38 no mcs max**

### Command

no mcs max

## Global attributes

## Flag: !

This command applies immediately

## Parameters

### no

Negate a command or set its defaults

## mcs

Modulation and Coding Scheme configuration (EGPRS)

### max

Set maximum values for adaptive CS selection (overrides BTS config)

# **1.9.39 no queue codel**

#### Command

no queue codel

### Application specific attributes

## Flag: s

This command applies when a new subscriber attaches

### Parameters

#### no

Negate a command or set its defaults

### queue

Packet queue options

#### codel

Set CoDel queue management

## **1.9.40 no queue hysteresis**

## Command

no queue hysteresis

### Application specific attributes

## Flag: n

This command applies when a new TBF is begins

## Parameters

#### no

Negate a command or set its defaults

## queue

Packet queue options

#### hysteresis

Set lifetime hysteresis of LLC frame in centi-seconds (continue discarding until lifetime-hysteresis is reached)

# **1.9.41 no queue idle-ack-delay**

#### Command

no queue idle-ack-delay

## Global attributes

Flag: !

This command applies immediately

#### Parameters

#### no

Negate a command or set its defaults

#### queue

Packet queue options

idle-ack-delay

Request an ACK after the last DL LLC frame in centi-seconds

## **1.9.42 no queue lifetime**

### Command

no queue lifetime

### Application specific attributes

## Flag: n

This command applies when a new TBF is begins

## Parameters

#### no

Negate a command or set its defaults

## queue

Packet queue options

#### lifetime

Disable lifetime limit of LLC frame (use value given by SGSN)

## **1.9.43 no two-phase-access**

#### Command

no two-phase-access

#### Global attributes

## Flag: !

This command applies immediately

### Parameters

no

Negate a command or set its defaults

two-phase-access

Only use two phase access when requested my MS

# **1.9.44 pcu-socket PATH**

#### Command

pcu-socket PATH

## Parameters

#### pcu-socket

Configure the osmo-bts PCU socket file/path name

### PATH

Path of the socket to connect to

## **1.9.45 queue codel**

#### Command

queue codel

### Application specific attributes

Flag: s

This command applies when a new subscriber attaches

#### Parameters

queue

Packet queue options

### codel

Set CoDel queue management

# **1.9.46 queue codel interval <1-1000>**

#### Command

```
queue codel interval <1-1000>
```
### Application specific attributes

## Flag: s

This command applies when a new subscriber attaches

### Parameters

#### queue

Packet queue options

### codel

Set CoDel queue management

### interval

Specify interval

## $<1-1000>$

Interval in centi-seconds

# **1.9.47 queue hysteresis <1-65535>**

### Command

queue hysteresis <1-65535>

### Application specific attributes

### Flag: n

This command applies when a new TBF is begins

#### Parameters

## queue

Packet queue options

## hysteresis

Set lifetime hysteresis of LLC frame in centi-seconds (continue discarding until lifetime-hysteresis is reached)

## $<1-65535>$

Hysteresis in centi-seconds

# **1.9.48 queue idle-ack-delay <1-65535>**

#### Command

```
queue idle-ack-delay <1-65535>
```
### Global attributes

Flag: !

This command applies immediately

Parameters

queue

Packet queue options

idle-ack-delay

Request an ACK after the last DL LLC frame in centi-seconds

 $<1-65535>$ 

Idle ACK delay in centi-seconds

## **1.9.49 queue lifetime <1-65534>**

## Command

queue lifetime <1-65534>

## Application specific attributes

## Flag: n

This command applies when a new TBF is begins

### Parameters

## queue

Packet queue options

## lifetime

Set lifetime limit of LLC frame in centi-seconds (overrides the value given by SGSN)

## $<1-65534>$

Lifetime in centi-seconds

## **1.9.50 queue lifetime infinite**

#### Command

```
queue lifetime infinite
```
### Application specific attributes

### Flag: n

This command applies when a new TBF is begins

#### Parameters

#### queue

Packet queue options

### lifetime

Set lifetime limit of LLC frame in centi-seconds (overrides the value given by SGSN)

### infinite

Infinite lifetime

## **1.9.51 timer [TNNNN] [(<0-2147483647>|default)]**

### Command

timer [TNNNN] [(<0-2147483647>|default)]

### Global attributes

## Flag: !

This command applies immediately

### Parameters

## timer

Configure or show PCU timers

# [TNNNN]

T- or X-timer-number -- 3GPP compliant timer number of the format '1234' or 'T1234' or 't1234'; Osmocom-specific timer number of the format: 'X1234' or 'x1234'.

## [<0-2147483647>]

New timer value

## [default]

Set to default timer value

## **1.9.52 two-phase-access**

#### Command

two-phase-access

## Global attributes

Flag: !

This command applies immediately

#### Parameters

two-phase-access

Force two phase access when MS requests single phase access

## **1.9.53 window-size <0-1024> [<0-256>]**

#### Command

```
window-size <0-1024> [<0-256>]
```
### Application specific attributes

Flag: n

This command applies when a new TBF is begins

Parameters

window-size

Window size configuration  $(b + N_PDCH * f)$ 

 $<0-1024$ 

Base value (b)

 $[<0.256>]$ 

Factor for number of PDCH (f)